# **LMK05028EVM**

# **User's Guide**

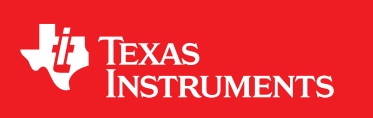

Literature Number: SNAU223 January 2018

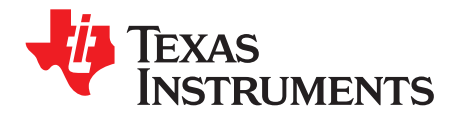

# **Contents**

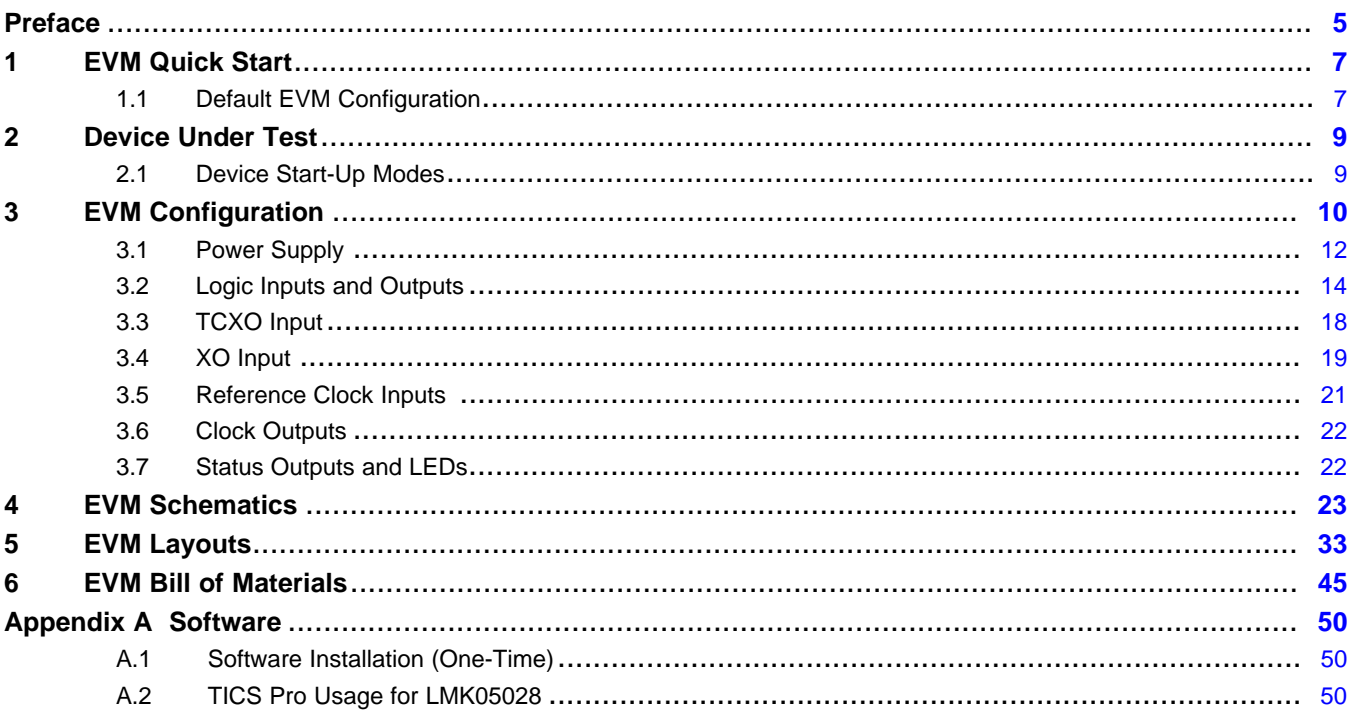

 $\overline{2}$ 

TEXAS<br>INSTRUMENTS

#### [www.ti.com](http://www.ti.com)

# **List of Figures**

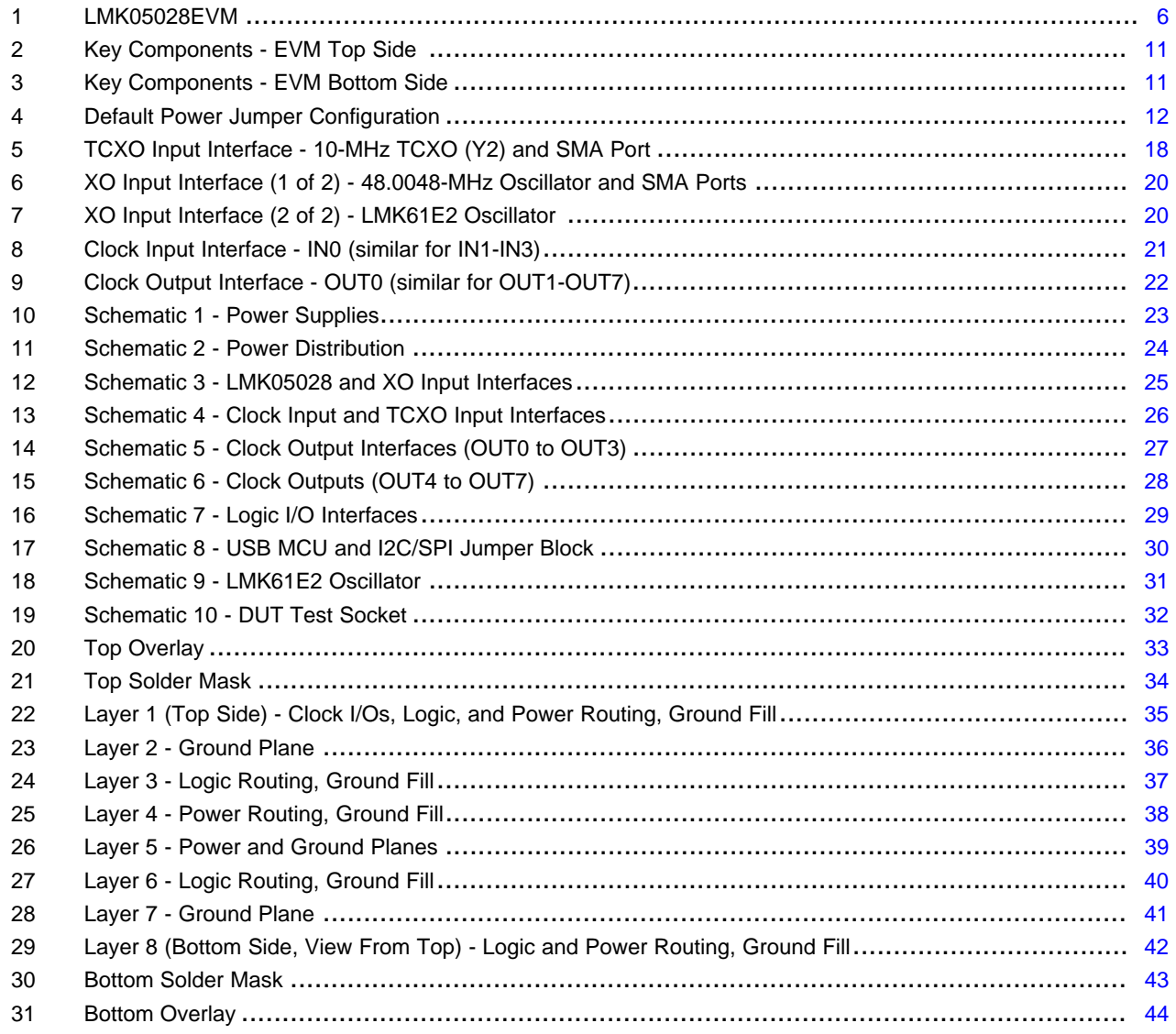

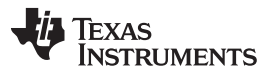

[www.ti.com](http://www.ti.com)

# **List of Tables**

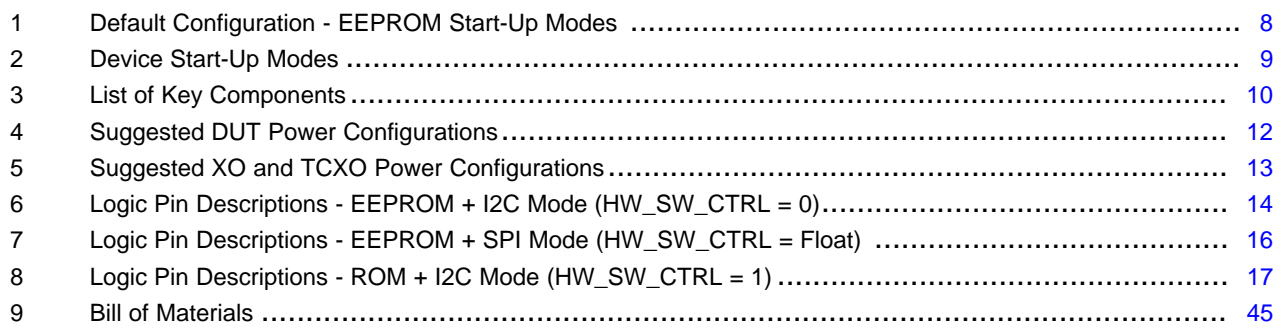

<span id="page-4-0"></span>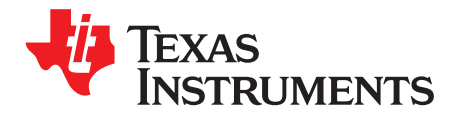

# *Introduction*

#### **Overview**

The LMK05028EVM is an evaluation module for the LMK05028 Network Clock Generator and Synchronizer. The EVM can be used for device evaluation, compliance testing, and system prototyping.

The LMK05028 integrates two Digital PLLs (DPLLs) with programmable bandwidth for input wander and jitter attenuation. The EVM includes SMA connectors for clock inputs, oscillator inputs, and clock outputs to interface the device with 50-Ω test equipment. The onboard XO and TCXO options allow the LMK05028 to be evaluated in free-running, locked, or holdover mode of operation. The EVM can be configured through the onboard USB microcontroller (MCU) interface using a PC with TI's TICS Pro software graphical user interface (GUI). TICS Pro can be used to program the LMK05028 registers and store the settings in the on-chip EEPROM, enabling custom clock configuration upon power up.

## **Trademarks**

All trademarks are the property of their respective owners.

#### **Features**

- LMK05028:
	- Dual DPLLs with programmable jitter-attenuation bandwidths
	- Dual Analog PLLs (APLLs) for flexible low-jitter clock generation
	- 4 clock inputs supporting hitless switching and holdover
	- 8 differential or 16 LVCMOS output clocks or combination of both
	- On-chip EEPROM for custom start-up clocks
- SMA ports for clock input, oscillator inputs, and clock outputs
- Onboard oscillator options: 48-MHz XO, LMK61E2 (I2C-programmable), 10-MHz TCXO
- USB MCU interface for I2C/SPI and GPIO pin control using TICS Pro GUI
- Status LEDs for power supplies and device status indicators

## **What's Included**

- LMK05028EVM
- Mini-USB cable

## **What's Needed**

- Windows PC TICS Pro GUI
- Test Equipment
	- DC power supply (5V, 1A)
	- Real-time oscilloscope
	- Phase noise analyzer
	- Precision frequency counter
	- Signal generator / reference clock

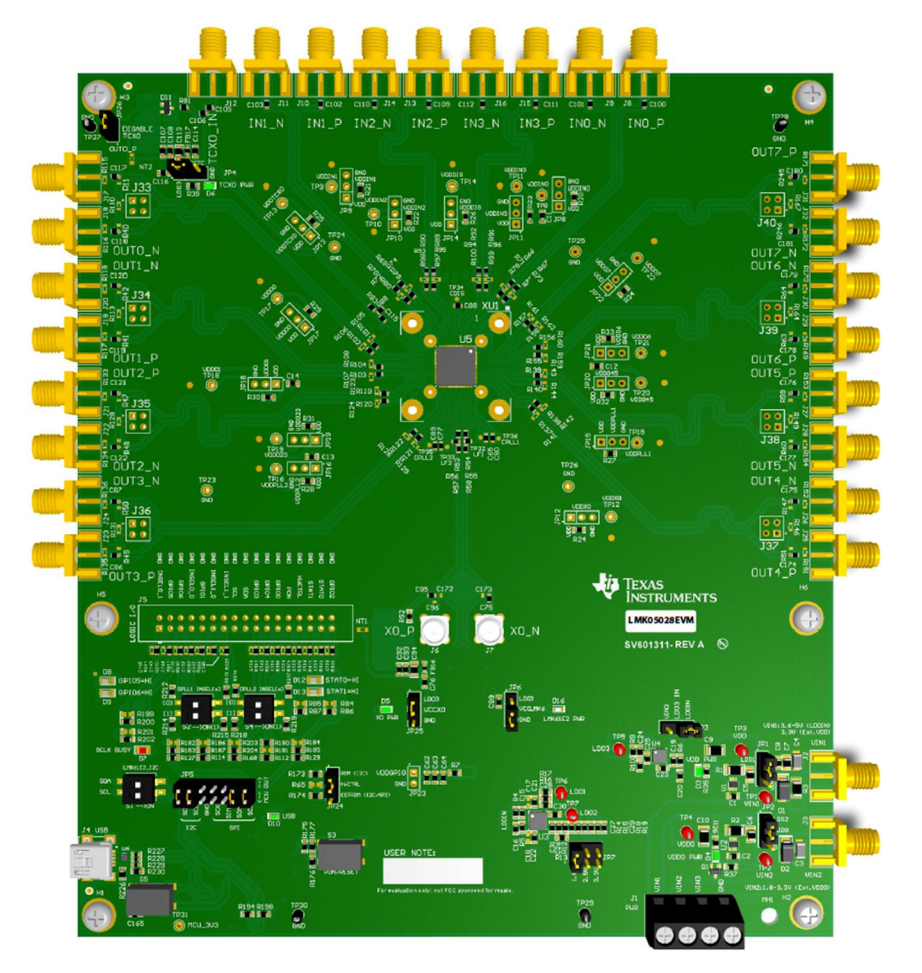

<span id="page-5-0"></span>**Figure 1. LMK05028EVM**

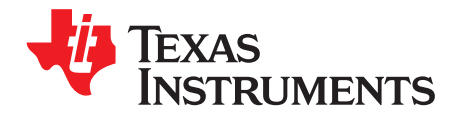

# *LMK05028EVM User's Guide*

# <span id="page-6-0"></span>**1 EVM Quick Start**

This quick start guide can be followed to evaluate the LMK05028 (DUT) with the default EVM and device configurations, which are summarized in [Section](#page-6-1) 1.1.

- 1. Verify the EVM jumper defaults:
	- a. JP1, JP2, JP7: Tie pins 1-2 (routes regulated power to DUT).
	- b. JP3, JP4, JP25: Tie pins 1-2 (routes regulated power to XO and TCXO).
	- c. JP5: Tie pins 1-2, 3-4, 11-12, and 13-14 (routes MCU I2C lines to DUT).
	- d. JP6: Tie pins 2-3 (disconnects power to LMK61E2).
	- e. JP24: Tie pins 2-3 (selects EEPROM+I2C start-up mode).
	- f. S1: Both OFF (disconnects LMK61E2 from I2C bus)
- 2. Connect 5-V supply and ground from external DC power supply (1-A limit) to VIN1 and GND pins of header J1.
- 3. Toggle switch S3 (PDN/RESET) to initialize the DUT registers from on-chip EEPROM.
- 4. Verify LEDs D12/D13 are ON (DPLL1/2 not locked) and D8/D9 are ON (DPLL1/2 holdover active).
	- 1. With no valid clock input, the clock outputs will free-run and track the frequency stability of the TCXO (Y2).
- 5. To lock the DPLLs, connect an external 25-MHz single-ended clock input to any IN[0:3] SMA port.
	- a. When a valid clock input is detected, observe LEDs D12/D13 are OFF (DPLL1/2 locked) and D8/D9 are OFF (DPLL1/2 holdover not active).
	- b. The output clocks should track the frequency accuracy of the clock input.
- 6. Observe any clock outputs on the OUT[0:7] SMA ports. For best results:
	- a. A balun is recommended to interface differential outputs to single-ended RF test equipment, such as a phase noise analyzer.
	- b. Terminate active output SMA ports with 50- $\Omega$  loads to minimize noise, or disable unused outputs through register programming.
- 7. To program the LMK05028 through the USB interface, connect the USB cable from connector J4 to the PC and configure the device through the TICS Pro GUI.
	- a. See [Appendix](#page-49-0) A for TICS Pro software installation and usage.

TICS Pro uses the "USB2ANY" API software driver to control the USB MCU interfaces (I2C/SPI, Logic pins) on the EVM. TICS Pro can be used to write or read the device registers and program the device EEPROM for a different start-up configuration.

## <span id="page-6-1"></span>*1.1 Default EVM Configuration*

- Power Supplies:
	- VIN1: 5 V (Main supply to onboard LDO regulators)
	- LMK05028 VDD: 3.3 V from LDO1 regulator
	- LMK05028 VDDO: 1.8 V from LDO2 regulator
	- XO and TCXO: 3.3 V from LDO3 regulator

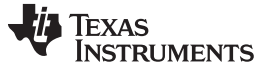

- *EVM Quick Start* [www.ti.com](http://www.ti.com)
	- LMK05028 (U5):
		- Clock Inputs:
			- IN[0:3]: DC-coupled from SMA connectors
		- Clock Outputs:
			- OUT[0:6]: AC-coupled to SMA connectors
			- OUT7: DC-coupled to SMA connectors
	- Oscillators onboard:
		- TCXO (Y2): 10.000000 MHz, 3.3 V, LVCMOS, ±4.6-ppm stability
		- XO (Y1), Default: 48.0048 MHz, 3.3 V, LVCMOS, low-jitter, ±25-ppm stability
		- XO (Y2), Alternate: LMK61E2, 10–1000 MHz (I2C-programmable), 3.3 V, Differential, low-jitter, ±50-ppm stability

**NOTE:** The EEPROM image of the LMK05028 was custom-programmed to demonstrate the default configuration in [Table](#page-7-0) 1, which is different from generic factory-programmed devices.

<span id="page-7-0"></span>

| <b>DEVICE START-UP MODE</b>                 | <b>EEPROM + I2C MODE</b>                                                  | <b>EEPROM + SPI MODE</b>                                |  |
|---------------------------------------------|---------------------------------------------------------------------------|---------------------------------------------------------|--|
|                                             | $(HW_SW_CTRL = 0)$                                                        | (HW_SW_CTRL = FLOAT)                                    |  |
| HW SW CTRL (JP24)<br><b>Jumper Setting</b>  | Tie Pins 2-3                                                              | Open                                                    |  |
| MCU I2C/SPI (JP5)<br><b>Jumper Settings</b> | Tie Pins 1-2, 3-4, 11-12, 13-14<br>(Routes MCU I2C to DUT)                | Tie Pins 1-2, 3-4, 7-8, 9-10<br>(Routes MCU SPI to DUT) |  |
| <b>XO Input</b>                             | 48.0048-MHz Differential or Single-Ended                                  |                                                         |  |
| <b>TCXO Input</b>                           | 10-MHz Single-Ended                                                       |                                                         |  |
| IN[0:3] Clock Inputs                        | 25-MHz Differential or Single-Ended<br>Input on-chip termination disabled |                                                         |  |
| <b>DPLL1 Clock Input Assignment</b>         | INO, IN1, IN2, IN3<br>(highest to lowest priority order)                  |                                                         |  |
| <b>DPLL2 Clock Input Assignment</b>         | INO. IN1. IN2. IN3<br>(highest to lowest priority order)                  |                                                         |  |
| <b>DPLL1 Clock Input Selection</b>          | Auto Non-Revertive                                                        |                                                         |  |
| <b>DPLL2 Clock Input Selection</b>          | Auto Non-Revertive                                                        |                                                         |  |
| <b>VCO1 Frequency</b>                       | 5000 MHz                                                                  |                                                         |  |
| <b>VCO2 Frequency</b>                       | 5529.6 MHz                                                                |                                                         |  |
| OUT[0:3] Output Frequency                   | 122.88-MHz AC-LVPECL<br>(VCO2 domain)                                     |                                                         |  |
| <b>OUT[4:7] Output Frequency</b>            | 156.25-MHz AC-LVPECL<br>(VCO1 domain)                                     |                                                         |  |
| <b>DPLL1 Loop Mode</b>                      | 3 Loop: REF-DPLL, TCXO-DPLL, APLL                                         |                                                         |  |
| <b>DPLL2 Loop Mode</b>                      | 3 Loop: REF-DPLL, TCXO-DPLL, APLL                                         |                                                         |  |
| <b>DPLL1 Loop Bandwidth</b>                 | 10 Hz                                                                     |                                                         |  |
| <b>DPLL2 Loop Bandwidth</b>                 | $10$ Hz                                                                   |                                                         |  |
| <b>DPLL1 TCXO Loop Bandwidth</b>            | 600 Hz                                                                    |                                                         |  |
| <b>DPLL2 TCXO Loop Bandwidth</b>            | 600 Hz                                                                    |                                                         |  |
| IN[0:3] Frequency Detect Thresholds         | Valid < 55 ppm, Invalid > 60 ppm $(1)$                                    |                                                         |  |
| <b>GPIO5 Output</b>                         | DPLL1 Holdover Active (active high)                                       |                                                         |  |
| <b>GPIO6 Output</b>                         | DPLL2 Holdover Active (active high)                                       |                                                         |  |
| <b>STATUS0 Output</b>                       | DPLL1 Loss of Lock (active high)                                          |                                                         |  |
| <b>STATUS1 Output</b>                       | DPLL2 Loss of Lock (active high)                                          |                                                         |  |

#### **Table 1. Default Configuration - EEPROM Start-Up Modes**

(1) Clock input frequency thresholds (ppm) are relative to the frequency accuracy of the TCXO input, as configured.

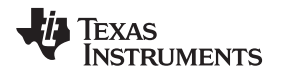

#### [www.ti.com](http://www.ti.com) *Device Under Test*

#### <span id="page-8-0"></span>**2 Device Under Test**

The evaluation module is shipped with the LMK05028 DUT (U5) soldered-down. The pin 1 position of the 64-pin QFN package is indicated by a dot symbol in top silkscreen. Alternatively, U5 can be unmounted and a test socket (XU1) can be populated. See the Bill of Materials for the socket part number. TI recommends populating the socket with the hinge on the left hand side (towards OUT[0:3] ports) and the latch on the right hand side.

## <span id="page-8-1"></span>*2.1 Device Start-Up Modes*

The LMK05028 can start-up in one of three modes depending on the 3-level input level sampled on the HW\_SW\_CTRL pin upon power-on reset (POR). The start-up modes are listed in [Table](#page-8-2) 2 and determine the following:

- 1. The memory bank (EEPROM or ROM) used to initialize the registers upon start-up.
- 2. The serial interface (I2C or SPI) used for register access.
- 3. The logic pin definitions.

The I2C or SPI interface allows for register access to configure the device after start-up and monitor its status. The register map configurations are the same for I2C and SPI.

See [Section](#page-13-0) 3.2 for detailed descriptions of the logic pins for each start-up mode.

#### <span id="page-8-2"></span>**HW\_SW\_CTRL (JP24) INPUT LEVEL(1) START-UP MODE (2)(3) MODE DESCRIPTION** 0 | EEPROM + I2C Registers are initialized from EEPROM, and I2C interface is enabled. Logic pins: • SDA, SCL: I2C Data, I2C Clock • GPIO0: Output Sync (active low) • GPIO[2:1]: I2C Address LSB Select (00, 01, 10, 11b) • GPIO[4:3]: DPLL1 DCO FDEC/FINC (active high) • GPIO[6:5]: DPLL2 DCO FDEC/FINC (active high), or Status Outputs Float EEPROM + SPI Registers are initialized from EEPROM, and SPI interface is enabled. Logic pins: • SDA, SCL: SPI Data In (SDI), SPI Clock • GPIO1: SPI Chip Select (SCS) • GPIO2: SPI Data Out (SDO) • GPIO[0, 3-6]: Same as for  $HW\_SW\_CTRL = 0$ 1 ROM + I2C Registers are initialized from the ROM page selected by GPIO pins, and I2C interface is enabled. Logic pins: • SDA, SCL: I2C Data, I2C Clock • GPIO[3:0]: ROM Page Select (0000 to 1111b) • GPIO[6:5]: Status Outputs • GPIO4: Not used

**Table 2. Device Start-Up Modes**

HW\_SW\_CTRL pin (3-level input) has a weak internal bias to about 0.9 V (Float state). When HW\_SW\_CTRL = Float, STATUS[1:0] pins must not be pulled high or low externally during POR to ensure proper start-up into EEPROM+SPI Mode.

(2) EEPROM Mode is also called *Soft Pin Mode*. EEPROM settings are software programmable in NVM through registers (insystem or factory programmable).

(3) ROM Mode is also called *Hard Pin Mode*. ROM settings are fixed in hardware memory map (factory-set by metal mask).

In typical applications, EEPROM Mode is only recommended if one custom start-up configuration is needed from a single Orderable Part Number (OPN), or if auto start-up operation from EEPROM is not required because a system host (for example, MCU, FPGA) would be able to program the registers through I2C or SPI after power up. ROM Mode is a reserved mode for customers that require multiple custom start-up configurations supported by a single OPN.

**NOTE:** Please contact TI Field Sales or email appscts@list.ti.com to inquire about a custom OPN with factory-programmed EEPROM or ROM configurations.

#### <span id="page-9-0"></span>**3 EVM Configuration**

The LMK05028 is a highly configurable clock chip with multiple power domains, PLL domains, and clock input and output domains. To support a wide range of LMK05028 use cases, the EVM was designed with more flexibility and functionality than needed to implement the chip in a customer system application.

This section describes the power, logic, and clock input and output interfaces on the EVM, as well as how to connect, set up, and operate the EVM.

An overview of some key components are shown in [Table](#page-9-1) 3, [Figure](#page-10-1) 2, and Figure 3.

<span id="page-9-1"></span>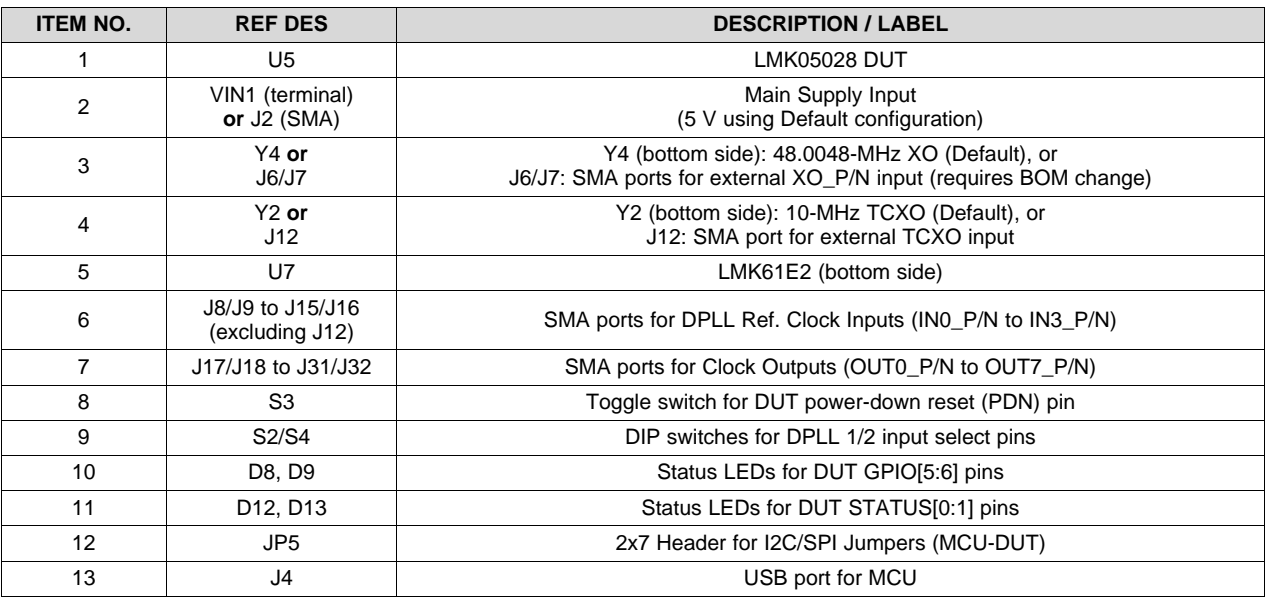

## **Table 3. List of Key Components**

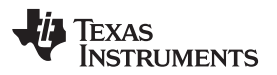

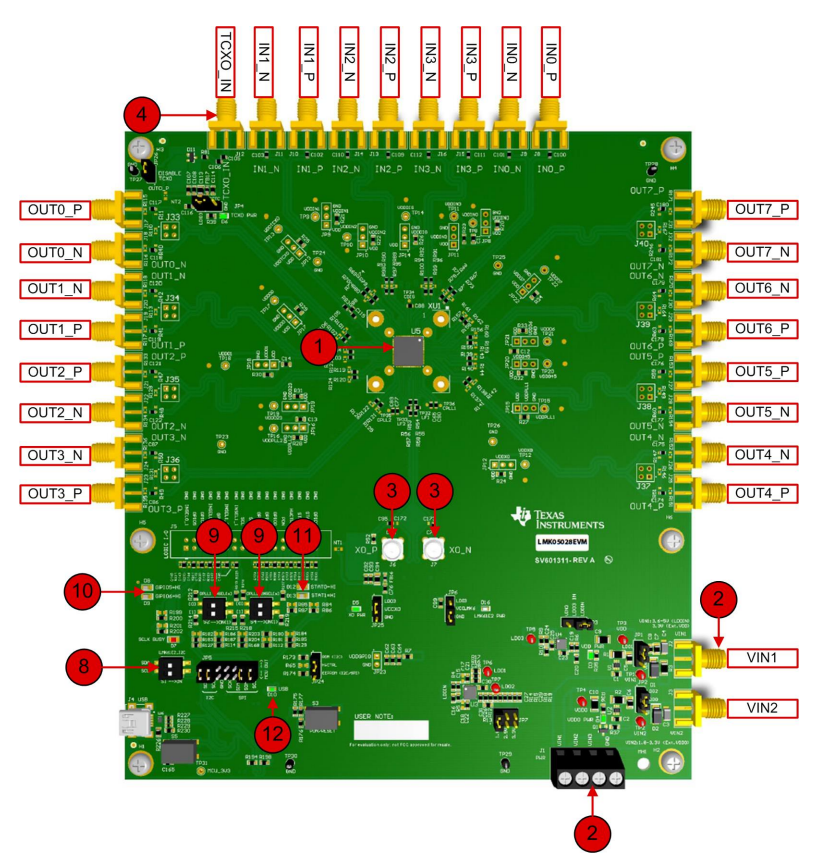

**Figure 2. Key Components - EVM Top Side**

<span id="page-10-0"></span>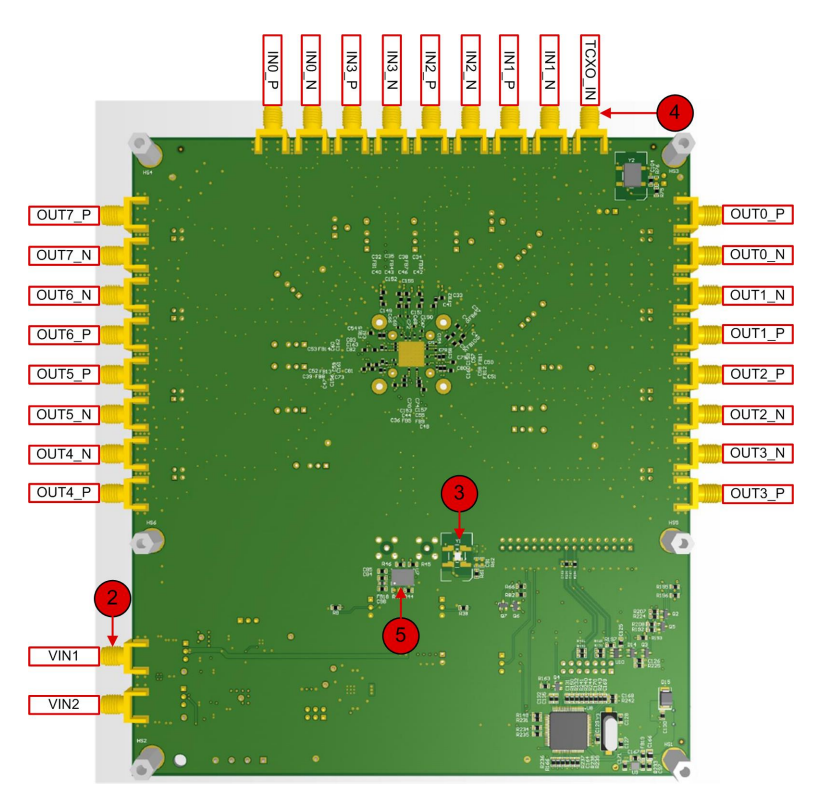

<span id="page-10-1"></span>**Figure 3. Key Components - EVM Bottom Side**

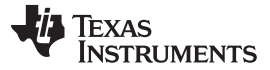

#### <span id="page-11-0"></span>*3.1 Power Supply*

The LMK05028 has 9 core VDD supply pins that operate from  $3.3 \text{ V} \pm 5\%$  and 6 output VDDO supply pins that operate from 1.8 V, 2.5 V, or 3.3 V  $\pm$  5%.

J1 is the main power terminal to connect power and ground to an external 1-A power supply. Power SMA port VIN1 (J2) provides an alternative connector style to apply power through coax cable.

On the EVM, the default power configuration uses the onboard LDO regulators to power all VDD and VDDO pins from an external 5-V supply input VIN1 to J1 (or J2). A Dual LDO regulator (U3) is used to power the VDD and VDDO rails of the DUT and its peripheral circuitry. A separate LDO regulator (U4), also supplied from VIN1, is used to power the onboard XO and TCXO circuits.

**NOTE:** Not every power connection is used nor required to operate the EVM. Other power configurations are possible. See [Figure](#page-23-0) 10 and Figure 11 for the power schematics.

[Figure](#page-11-1) 4 shows the default power jumper locations and settings.

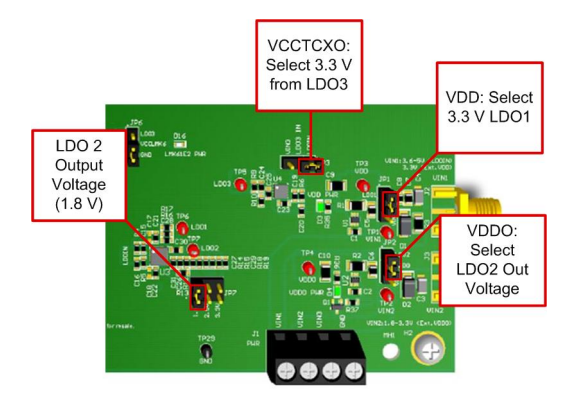

**Figure 4. Default Power Jumper Configuration**

<span id="page-11-1"></span>[Table](#page-11-2) 4 shows the suggested power configurations for the DUT.

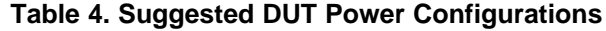

<span id="page-11-2"></span>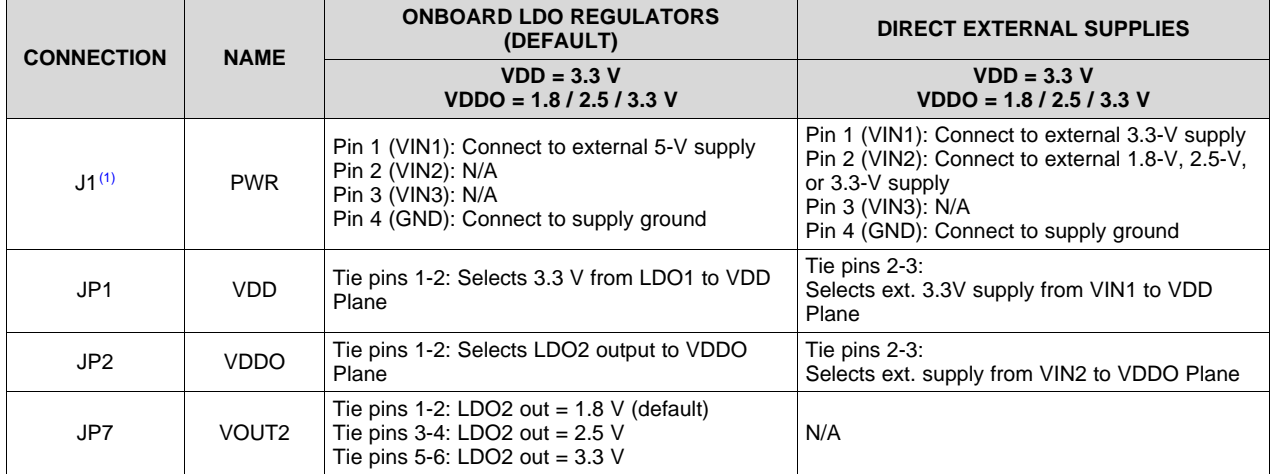

 $<sup>(1)</sup>$  SMA ports J2 or J3 can be used to power VIN1 or VIN2 respectively via coaxial cable, instead of using bare wires to J1.</sup>

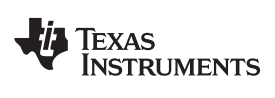

<span id="page-12-0"></span>

[Table](#page-12-0) 5 shows the suggested power configurations for the onboard XO and TCXO circuits.

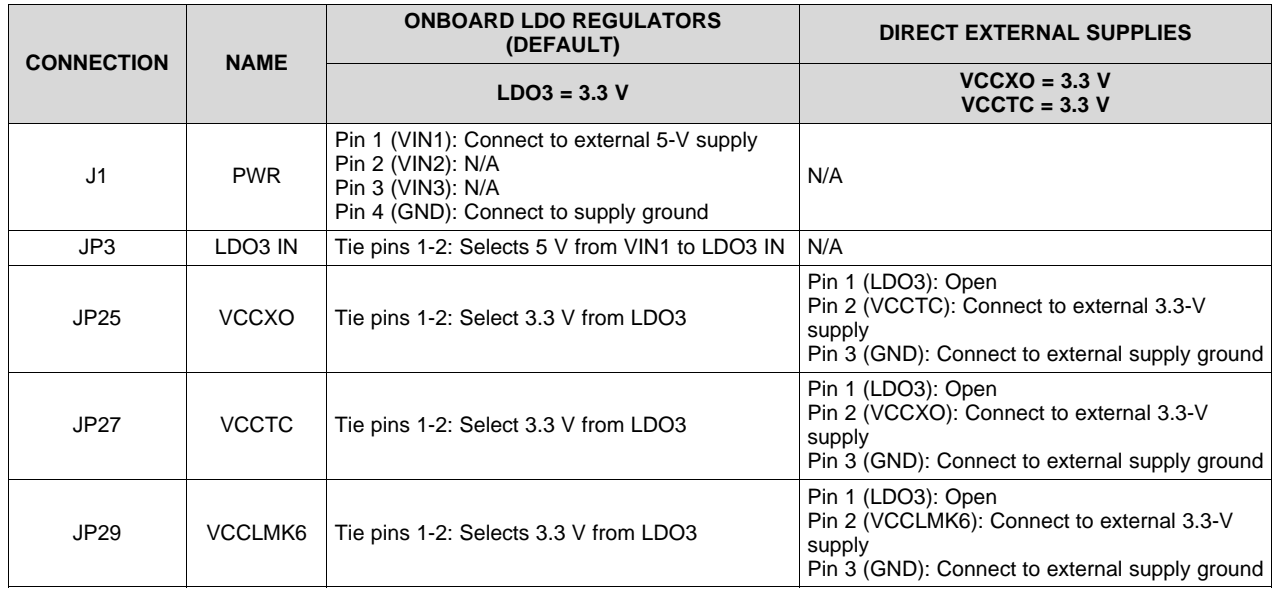

## **Table 5. Suggested XO and TCXO Power Configurations**

**NOTE:** Disconnect the power / signal paths from any XO or TCXO circuit not used for a given configuration to avoid unwanted spurious noise on the board.

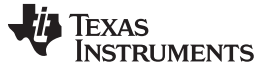

#### <span id="page-13-0"></span>*3.2 Logic Inputs and Outputs*

The logic I/O pins of the DUT support different functions depending on the device start-up mode chosen by the HW\_SW\_CTRL input level upon POR. Moreover, GPIO[5:6] and STATUS[0:1] pins are programmable.

The default logic input pin states are determined by onboard pullup or pulldown resistors, but some inputs pin can be driven high or low state by MCU output or DIP switch control. The onboard MCU can be driven from a PC running TICS Pro to set the DUT logic input states, as well as program the device registers through I2C or SPI.

Refer to the following tables for logic pin descriptions according to each device start-up mode:

- 1. **EEPROM + I2C Mode (HW\_SW\_CTRL = 0)** see [Table](#page-13-1) 6
- 2. **EEPROM + SPI Mode (HW\_SW\_CTRL = Float)** see [Table](#page-15-0) 7
- 3. **ROM + I2C Mode (HW\_SW\_CTRL = 1)** see [Table](#page-16-0) 8

Logic pins not listed in [Table](#page-13-1) 7 or Table 8 are the same as described in Table 6.

#### **Table 6. Logic Pin Descriptions - EEPROM + I2C Mode (HW\_SW\_CTRL = 0)**

<span id="page-13-1"></span>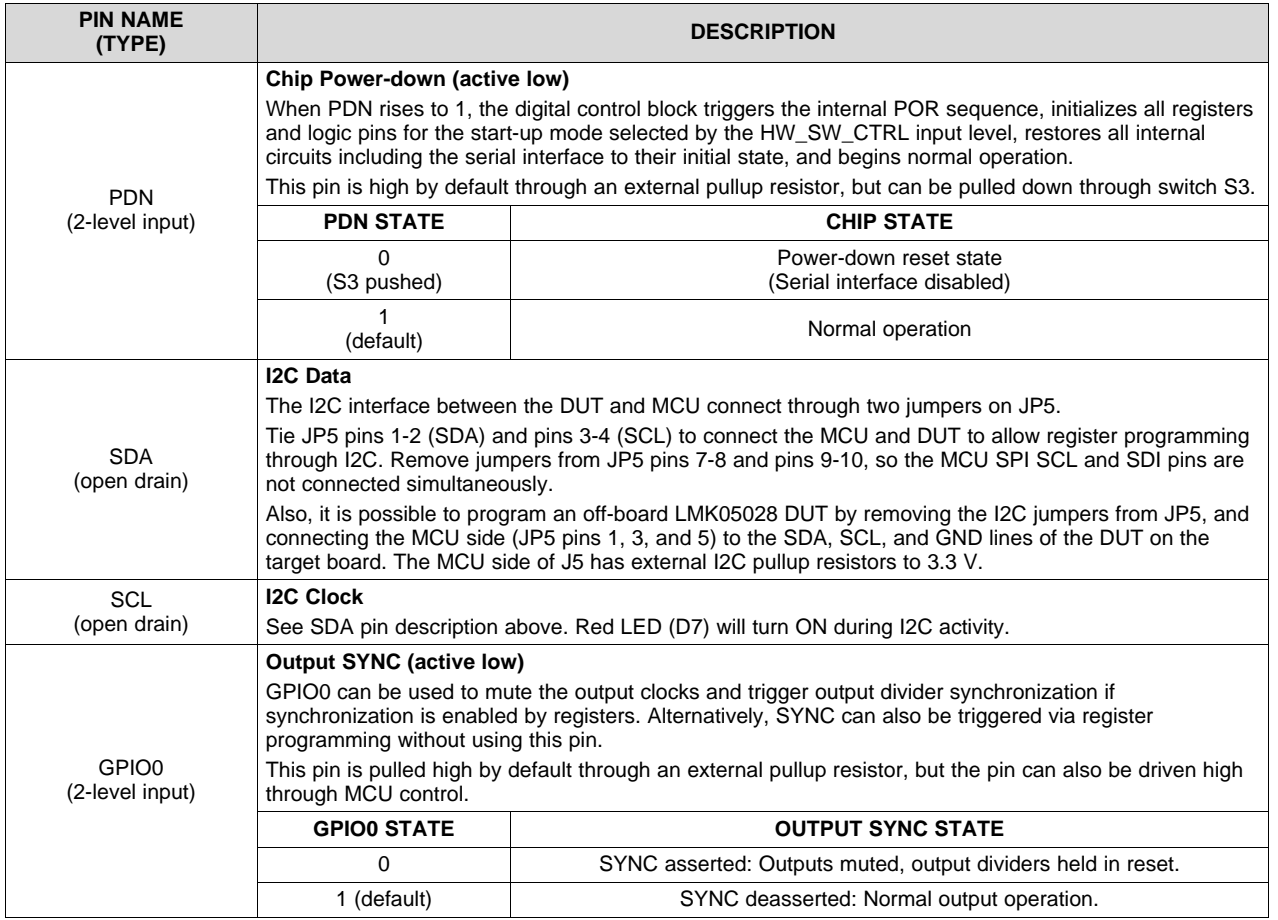

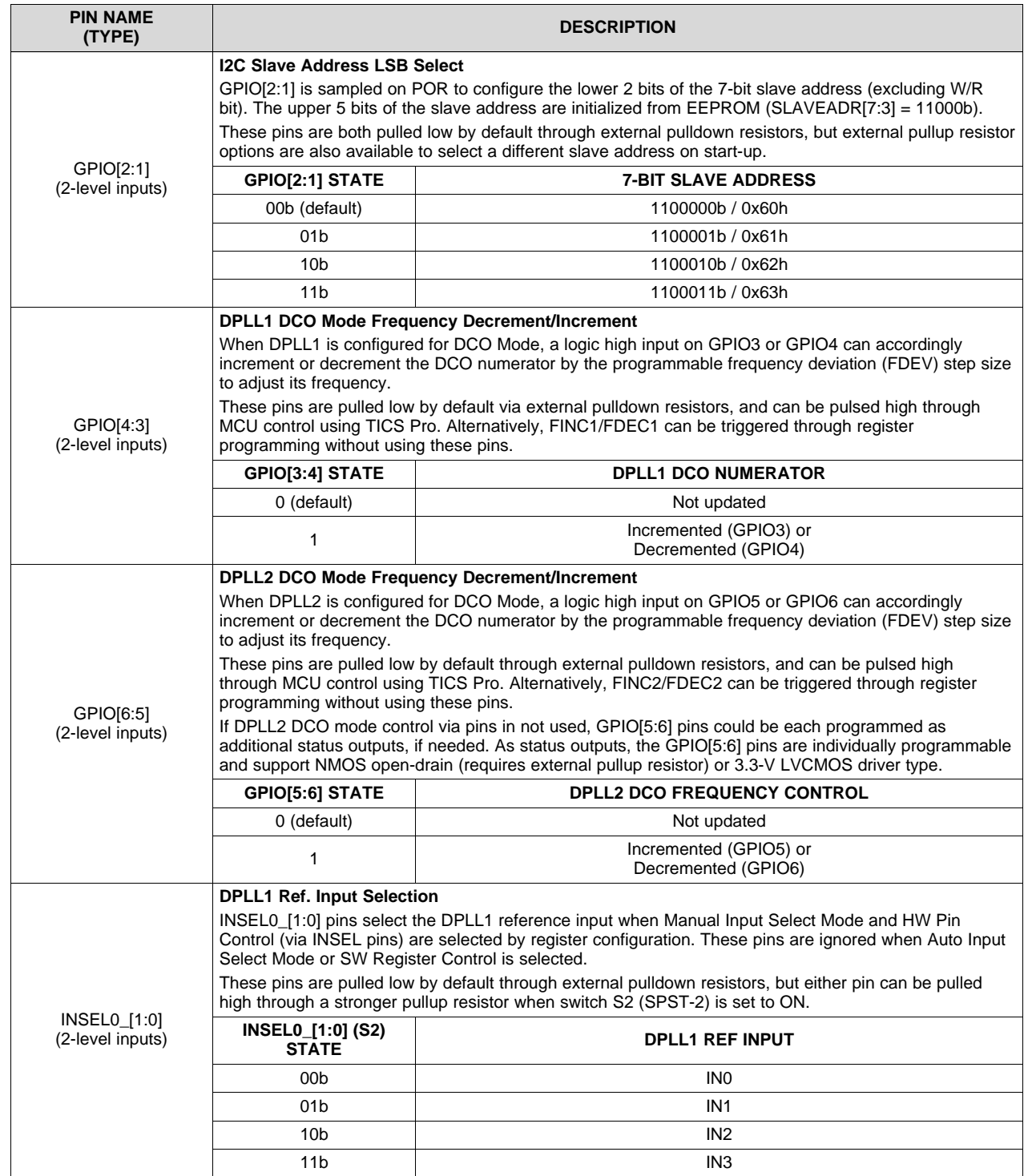

# **Table 6. Logic Pin Descriptions - EEPROM + I2C Mode (HW\_SW\_CTRL = 0) (continued)**

## **Table 6. Logic Pin Descriptions - EEPROM + I2C Mode (HW\_SW\_CTRL = 0) (continued)**

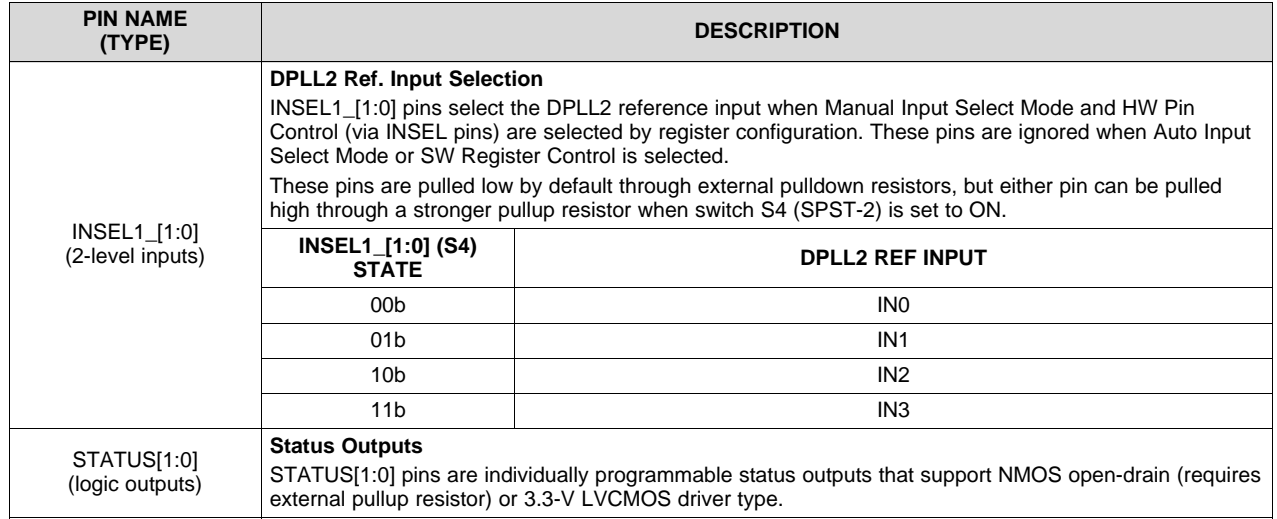

# **Table 7. Logic Pin Descriptions - EEPROM + SPI Mode (HW\_SW\_CTRL = Float) (1) (2)**

<span id="page-15-0"></span>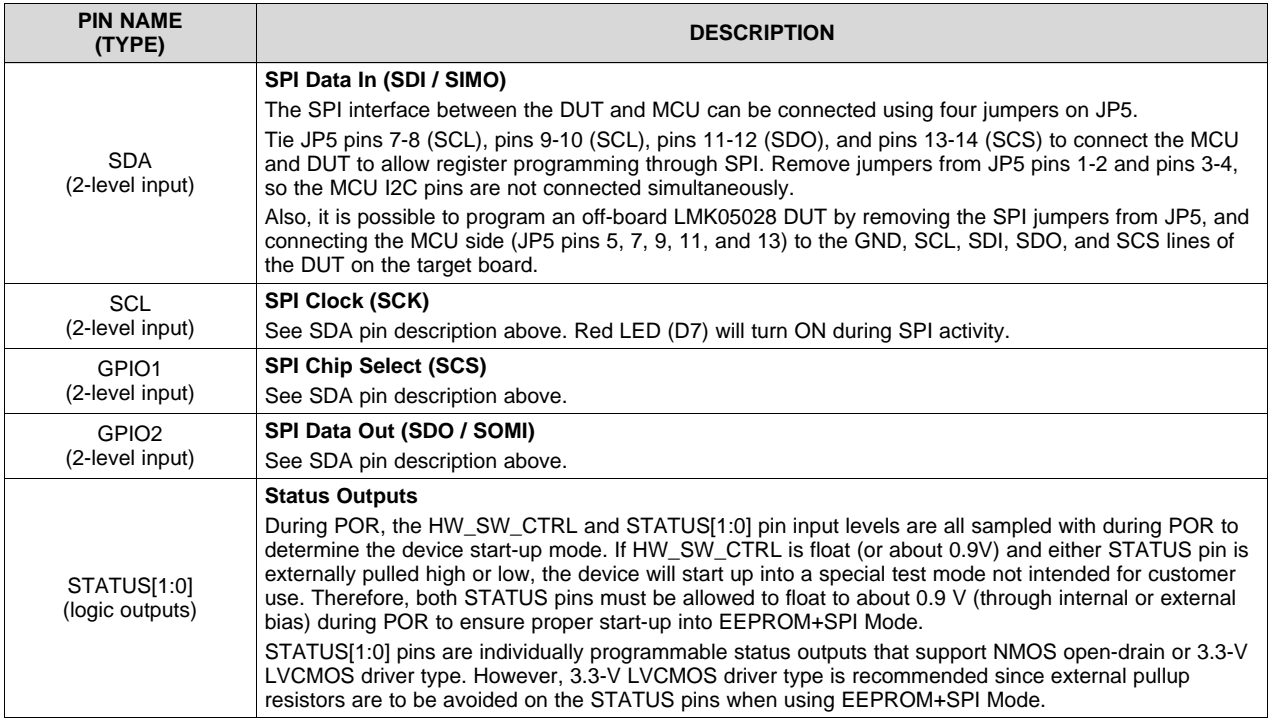

 $(1)$  Logic pins not listed in [Table](#page-13-1) 7 are the same as described in Table 6.

<sup>(2)</sup> When HW\_SW\_CTRL = Float, STATUS[1:0] pins must not be pulled high or low externally during POR to ensure proper start-up into EEPROM+SPI Mode.

<span id="page-16-0"></span>

# **Table 8. Logic Pin Descriptions - ROM + I2C Mode (HW\_SW\_CTRL = 1)(1)**

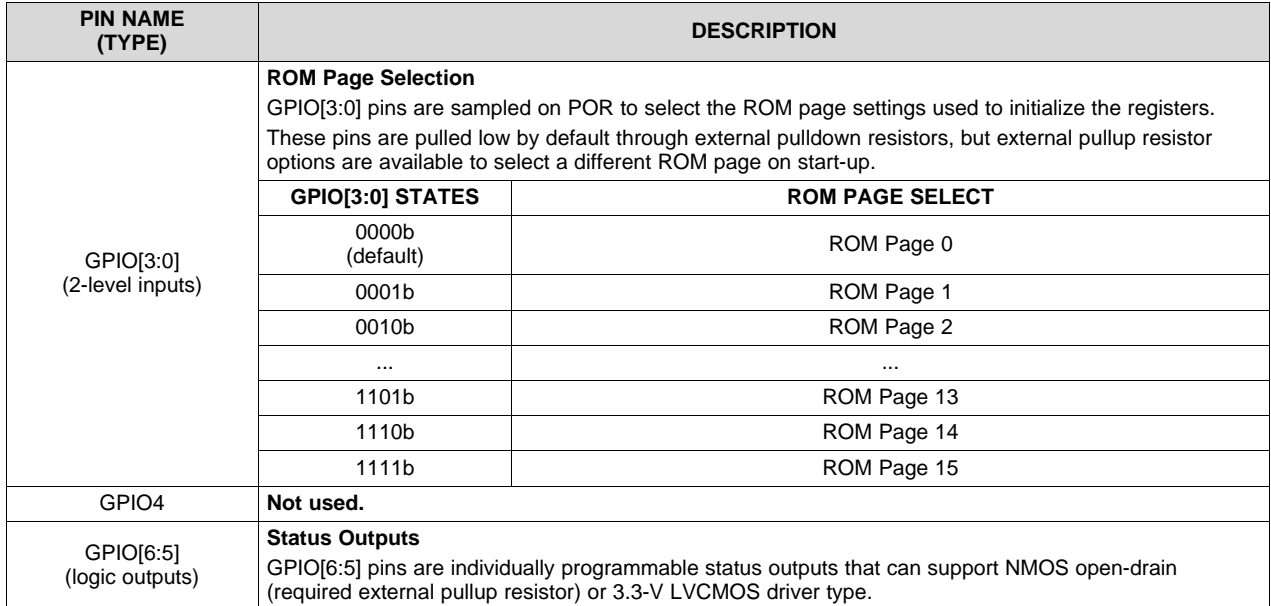

 $(1)$  Logic pins not listed in [Table](#page-13-1) 8 are the same as described in Table 6.

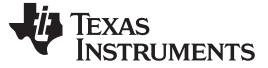

#### <span id="page-17-0"></span>*3.3 TCXO Input*

The LMK05028 has a TCXO input (TCXO\_IN pin) to accept a system reference clock for any DPLL/DCO mode that uses the TCXO-DPLL loop. This input can be driven by a low-frequency TCXO or OCXO that conforms to the frequency accuracy and holdover stability requirements required by the application. The TCXO input frequency will depend on the LMK05028 frequency plan configuration, but 10 MHz and 12.8 MHz are common.

Y2 is populated on the bottom side with a 10-MHz, 3.3-V, LVCMOS TCXO (Y2) to drive the TCXO input of the chip through a voltage divider. The TCXO input path is terminated by 50  $\Omega$  and AC-coupled to the TCXO\_IN pin of the chip, which has internal input biasing. If a different TCXO frequency or model must be evaluated, Y2 has multiple 4-pad SMD footprints overlaid to populate another TCXO/OCXO (3.2x2.5, 5x7, or 9x14-mm size) after the pre-installed TCXO is carefully unmounted. The EVM has copper cutout areas in the PCB layers below footprint Y2 to isolate the TCXO from PCB thermal gradients, which may help maintain better frequency stability.

Alternatively, the TCXO input can be driven from an external single-ended clock source (1.3-Vpp maximum swing) through the SMA input port, J12.

The onboard TCXO should be powered off through the JP4 (tie pins 2-3) when using the external SMA input path or when the TCXO input not used in the device configuration. Because the external SMA input path and Y2's output pin are both connected the same path through C105 and C106, D11 (Schottky type) and R81 are intended to protect Y2 by limiting the voltage at its output (pin 3) when the SMA input path is driven externally while the Y2 is powered off.

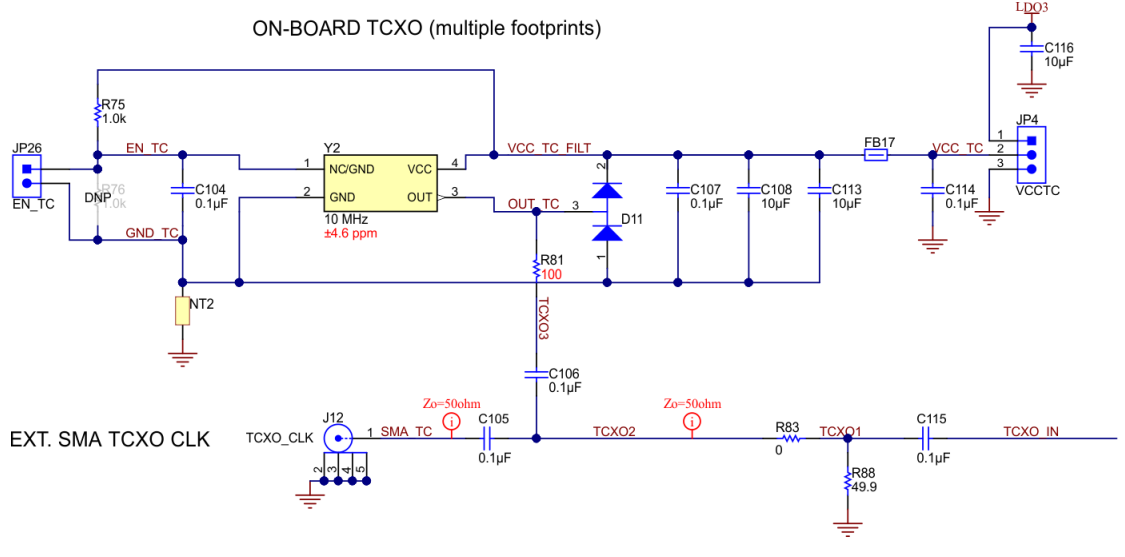

Copyright © 2017. Texas Instruments Incorporated

<span id="page-17-1"></span>**Figure 5. TCXO Input Interface - 10-MHz TCXO (Y2) and SMA Port**

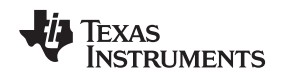

#### <span id="page-18-0"></span>*3.4 XO Input*

The LMK05028 has an XO input (XO\_P/N pins) to accept a reference clock for the Fractional-N APLLs. The optimal XO frequency depends on the LMK05028 frequency plan configuration. Typically, it should be between 48 to 54 MHz and have a non-integer frequency relationship with the target VCO frequencies so the APLLs operate in Fractional mode. The XO input of the LMK05028 has programmable on-chip input termination and biasing options to support any clock interface type.

For flexibility, the EVM provides the following options to drive the XO input (use one at a time).

By default, the EVM is populated with a 48.0048-MHz, 3.3-V LVCMOS, low-jitter oscillator (Y1) to drive the XO\_P input of the DUT with onboard termination and AC coupling. See [Figure](#page-19-0) 6. Y1 can be used to demonstrate various frequency plan configurations. If a different XO frequency or model must be evaluated, Y1 has multiple 4-pad SMD footprints overlaid to populate another XO (2.5x2.0, 3.2x2.5, 5x7, or 9x14-mm size) after the pre-installed XO is carefully unmounted.

An alternative option is to use the other onboard LMK61E2 differential oscillator (U7). See [Figure](#page-19-1) 7. U7 can be programmed through I2C to any supported XO frequency. The outputs of U7 can be routed to the XO\_P/N input of the DUT with minimal PCB rework by placing 0.1-µF capacitors on C172 and C173, and opening C75, C95, and C96 (note: C172 shares a pad with C95 and C96, and C173 shares a pad with C75). U7 can be powered by 3.3 V from LDO3 by JP6 (tie pins 1-2). After both S1 switches are set to the ON position, U7 will share the same I2C bus as the DUT, and U7 (slave address 0x58) can be programmed using the LMK61E2 device profile in TICS Pro.

The last option is to drive the XO input from an external clock through SMA input ports, J6/J7. This path can be connected to the XO\_P/N input pins by placing 0.1-µF capacitors on C75 and C96, and opening C95, C172, and C173. Y1 and U7 should be powered down when using the external XO input path.

**NOTE:** Disconnect the power / signal paths from any XO circuit not used for a given configuration to avoid unwanted spurious noise on the board. Y1 can be powered down by JP25 (Tie pins 2- 3). U7 can be powered down by JP6 (Tie pins 2-3).

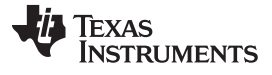

*EVM Configuration* [www.ti.com](http://www.ti.com)

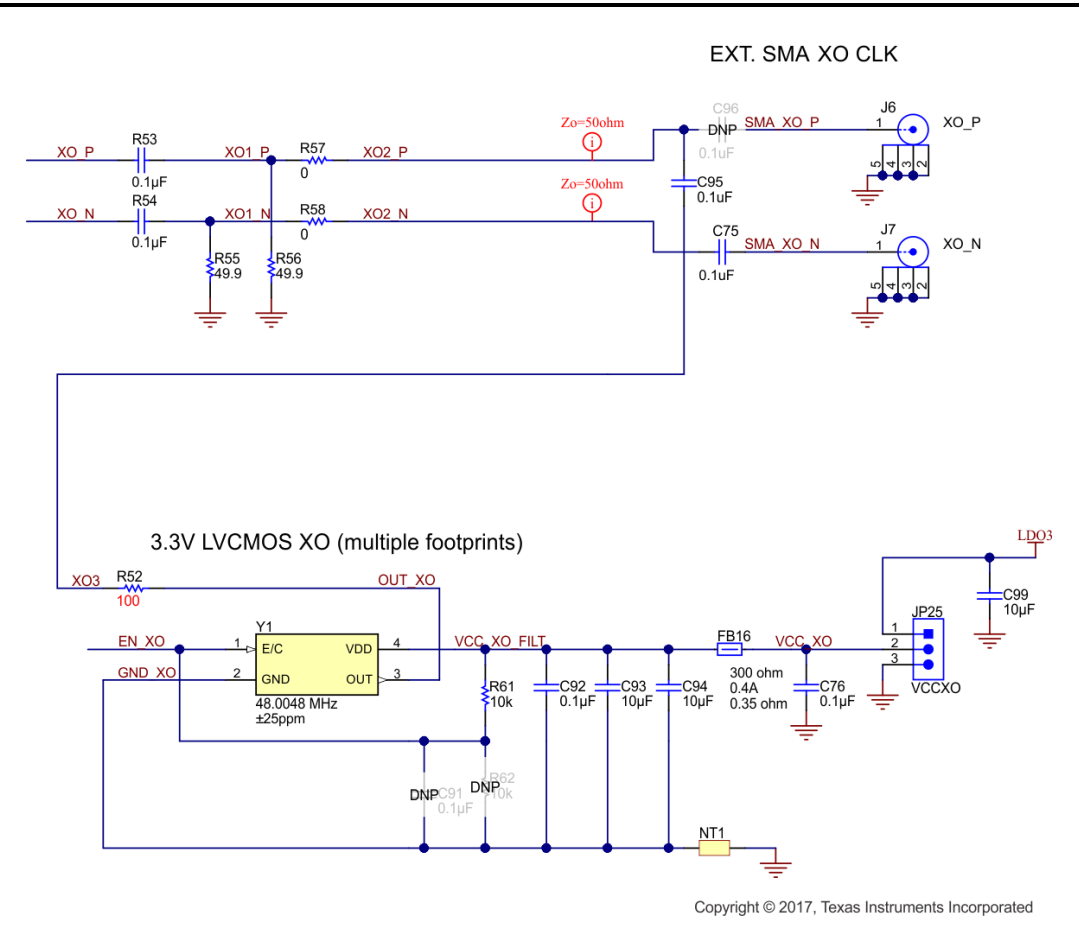

**Figure 6. XO Input Interface (1 of 2) - 48.0048-MHz Oscillator and SMA Ports**

<span id="page-19-1"></span><span id="page-19-0"></span>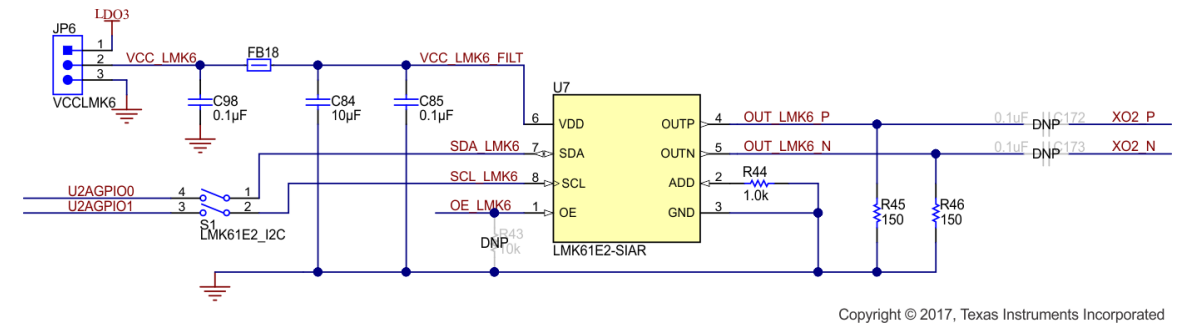

**Figure 7. XO Input Interface (2 of 2) - LMK61E2 Oscillator**

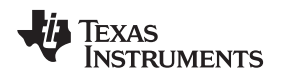

#### <span id="page-20-0"></span>*3.5 Reference Clock Inputs*

The LMK05028 has 4 reference clock input pairs (IN[0:3]\_P/N) that can be assigned to either DPLL or both DPLL domains with programmable reference input priority and automatic or manual input selection modes. The inputs have programmable input type, termination, and biasing options to support any clock interface type.

External LVCMOS or Differential reference clock inputs can be applied to the SMA ports, labeled IN0\_P/N to IN3 P/N. All SMA inputs are routed through 50-Ω single-ended traces and DC-coupled to the INx P/N pins of the DUT.

LVCMOS clock inputs can be driven to INx\_P with INx\_N pulled down. LVCMOS input type is recommended for clock input frequencies of 1 MHz or lower. LVCMOS clock inputs should conform to the voltage levels and minimum slew rate specifications in the data sheet for proper amplitude detection.

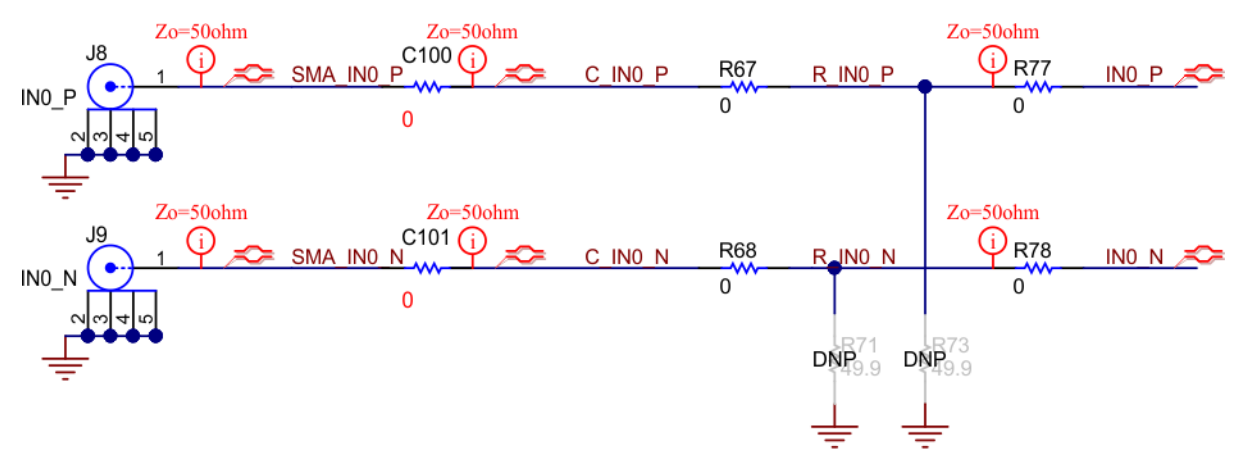

Copyright © 2017, Texas Instruments Incorporated

<span id="page-20-1"></span>**Figure 8. Clock Input Interface - IN0 (similar for IN1-IN3)**

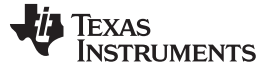

#### <span id="page-21-0"></span>*3.6 Clock Outputs*

The LMK05028 has 8 clock output pairs (OUT[0:7]\_P/N) that can be sourced from either DPLL1 or DPLL2 domain. On OUT0 and OUT1, it is also possible to output a buffered copy of the TCXO, XO, DPLL1 REF, or DPLL2 REF inputs.

Output clocks are routed through 50- $\Omega$  single-ended traces and AC-coupled to the SMA ports labeled OUT[0:6] P/N. OUT7 P/N is also routed through 50- $\Omega$  single-ended traces, but is DC-coupled to the SMA port to allow for evaluation of low frequency outputs (for example, 1 PPS or 1 Hz), as well as LVCMOS or HCSL output clocks. Each output pair supports AC-LVDS/CML/LVPECL, HCSL, and 1.8-V/2.5-V LVCMOS driver types. HCSL driver has programmable on-chip termination or can used external termination. Each LVCMOS driver has internal 50-Ω output impedance and supports 2 output clocks (per P/N pair) with independently programmable polarity and tri-state options.

Each output channel has its own VDDO output supply pin that operates from 1.8 V, 2.5 V, or 3.3 V, and its own internal LDO regulator to provide excellent output phase noise and high power-supply noise rejection.

Note that LVCMOS output high level (VOH) cannot reach VDDO when VDDO = 3.3 V because the LDO regulator has a dropout voltage that reduces the internal supply voltage to the LVCMOS driver. For VDDO = 1.8 V or 2.5 V, the LVCMOS driver is powered directly from VDDO (channel LDO is bypassed) which allows full rail-to-rail output swing.

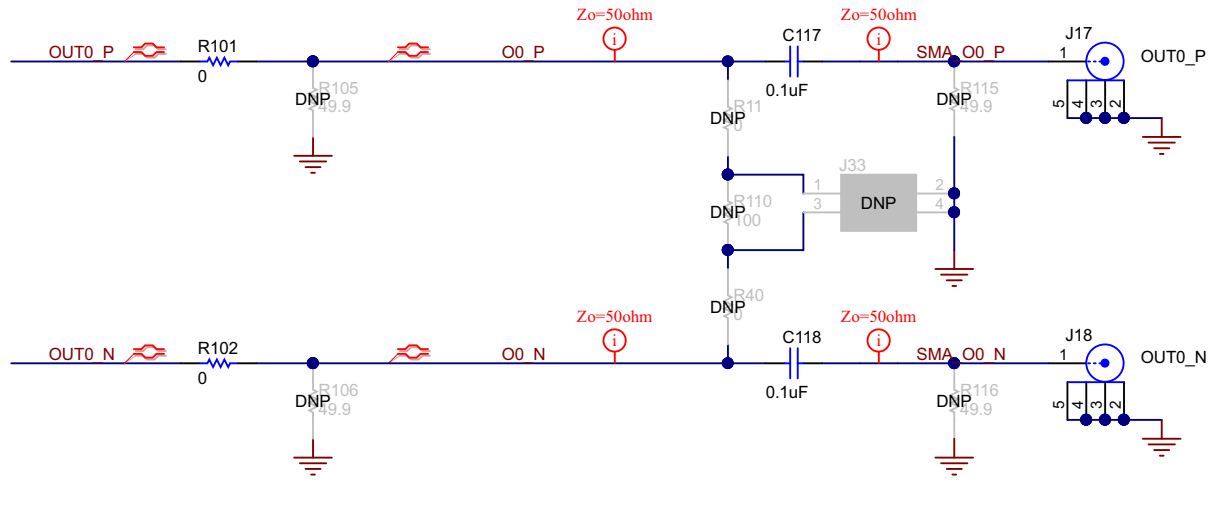

Copyright © 2018, Texas Instruments Incorporated

**Figure 9. Clock Output Interface - OUT0 (similar for OUT1-OUT7)**

## <span id="page-21-2"></span><span id="page-21-1"></span>*3.7 Status Outputs and LEDs*

Status outputs pins can be enabled on GPIO5, GPIO6, STATUS0, and STATUS1. The status output signal, output type (3.3-V LVCMOS or NMOS open-drain), and output polarity are register programmable. The output states for these pins (and other logic pins) can be probed at location J5.

GPIO5, GPIO6, STATUS0, and STATUS1 outputs drive the orange LEDs D8, D9, D12, and D13, respectively, for visual indication. The LED will turn ON when the status output is logic 1 (active high).

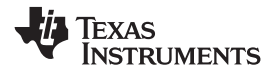

[www.ti.com](http://www.ti.com) *EVM Schematics*

# **4 EVM Schematics**

POWER TERMINALS

<span id="page-22-0"></span>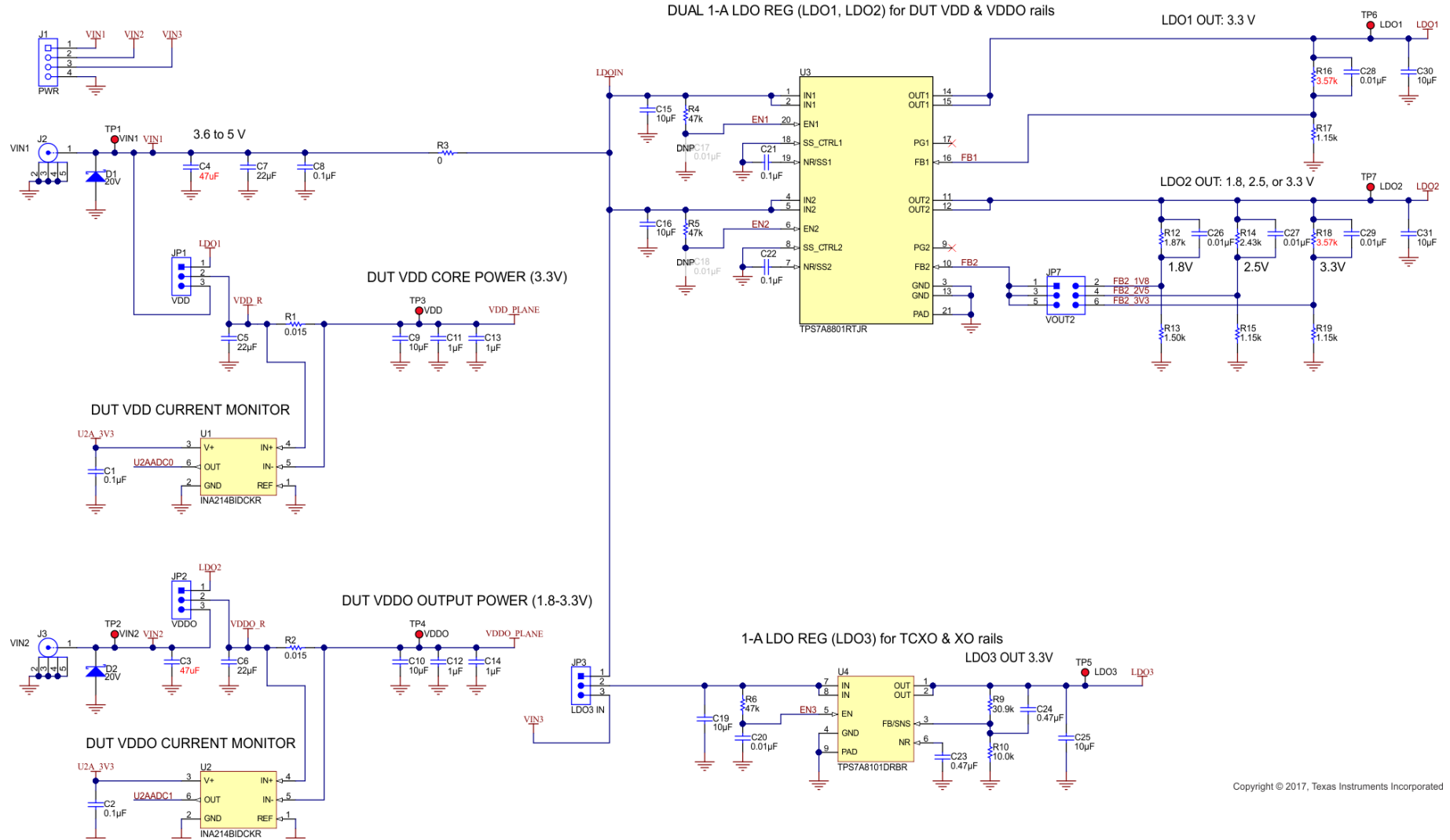

<span id="page-22-1"></span>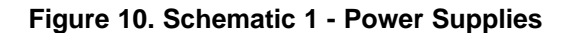

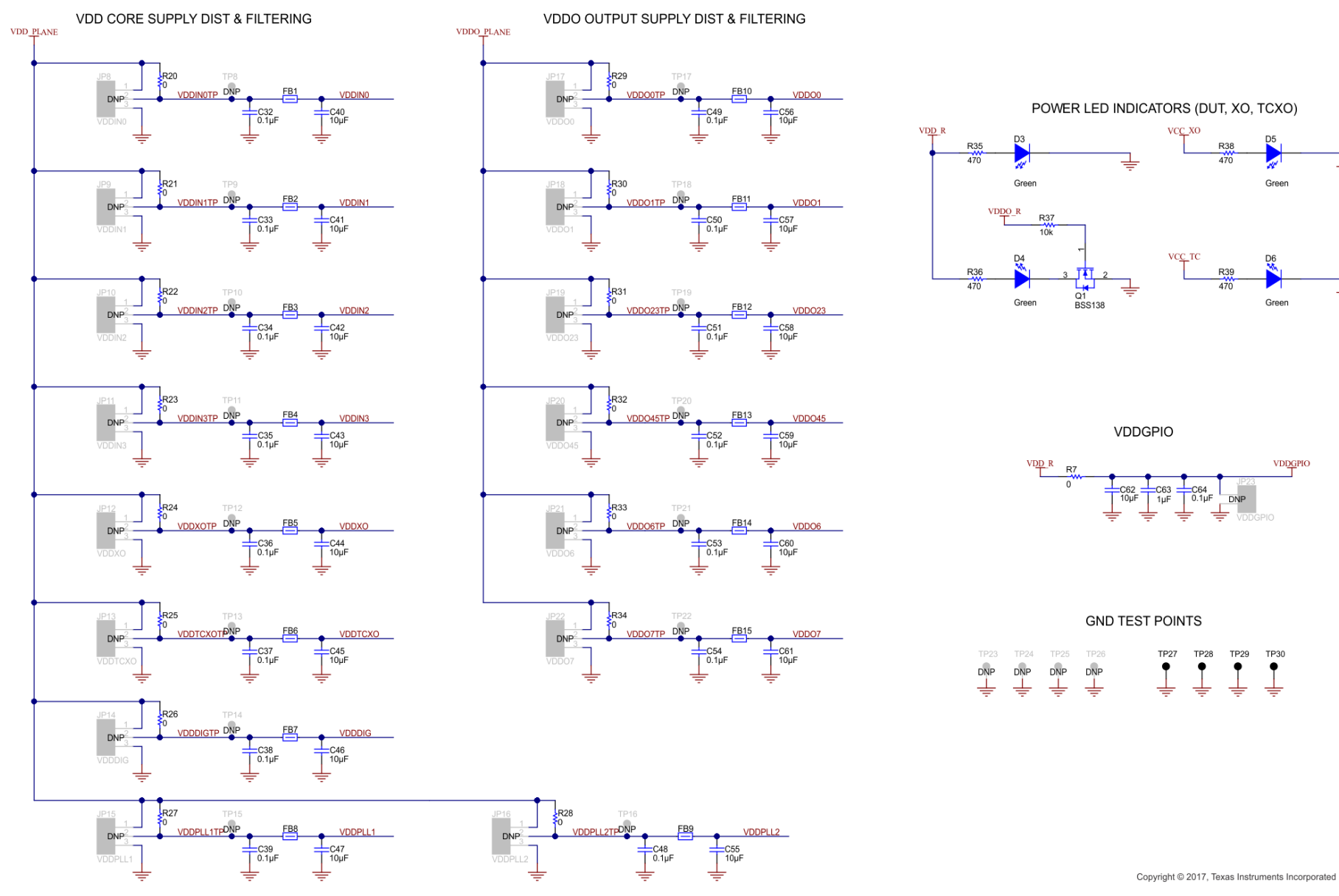

# <span id="page-23-0"></span>**Figure 11. Schematic 2 - Power Distribution**

**INSTRUMENTS** 

 $\frac{1}{2}$ *i* Texas

#### *EVM Schematics* [www.ti.com](http://www.ti.com)

XO\_P

XO\_N

 $L\underline{D}\underline{O}3$ 

-C99<br>10µF

vccxo

₷

€∙

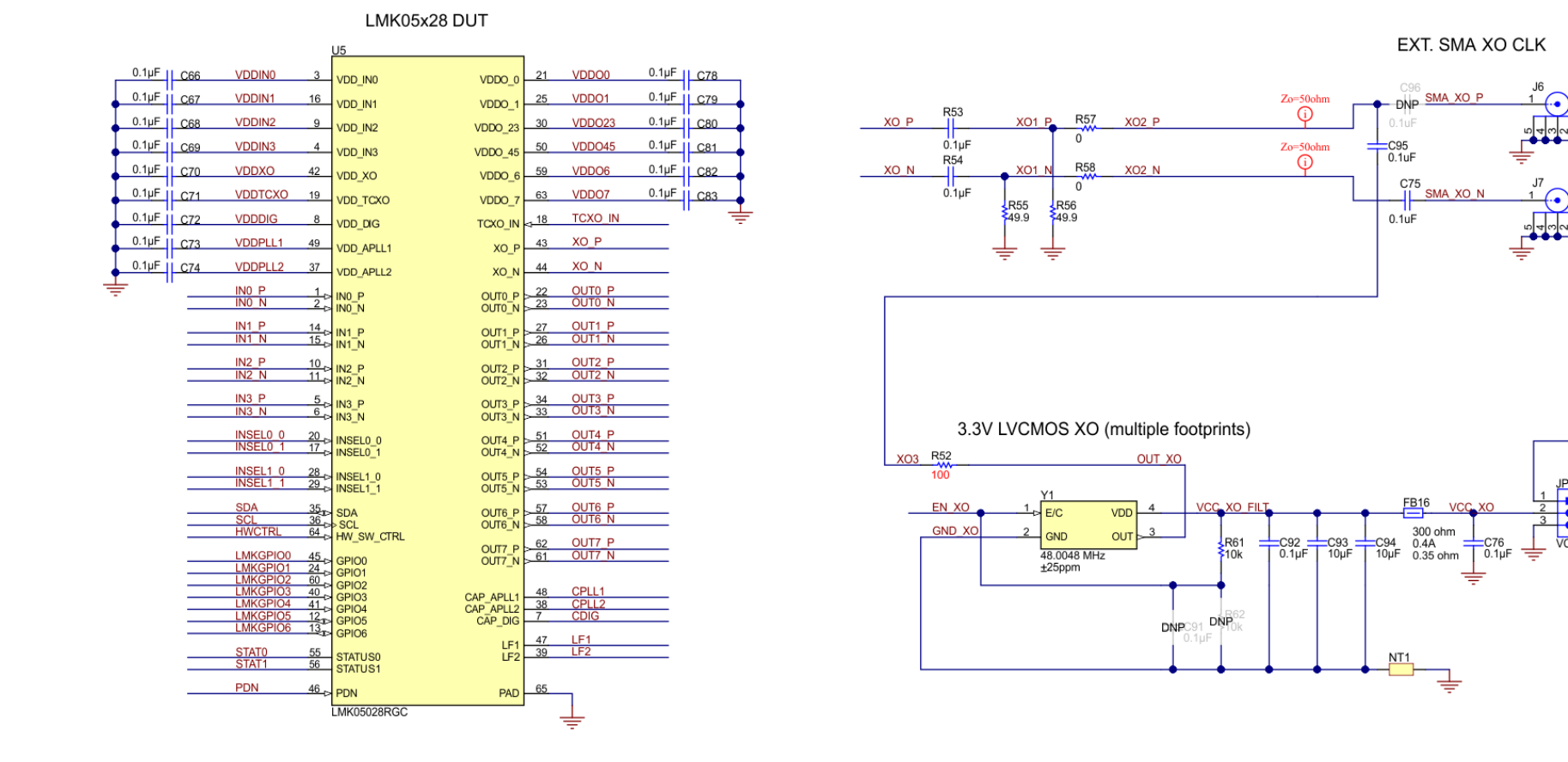

<span id="page-24-0"></span>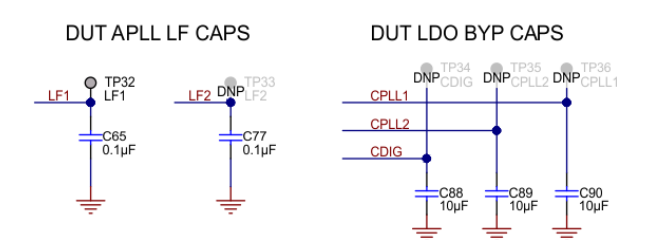

Copyright @ 2017, Texas Instruments Incorporated

#### **Figure 12. Schematic 3 - LMK05028 and XO Input Interfaces**

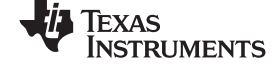

#### IN0-IN4 CLOCK INPUTS

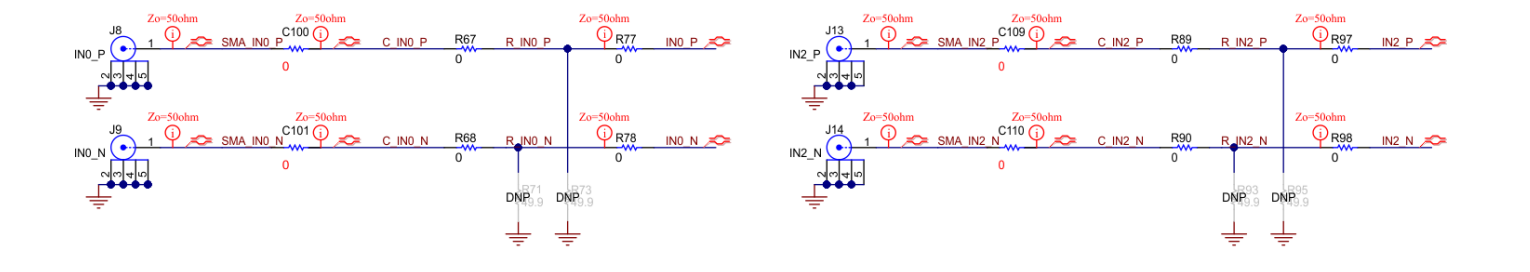

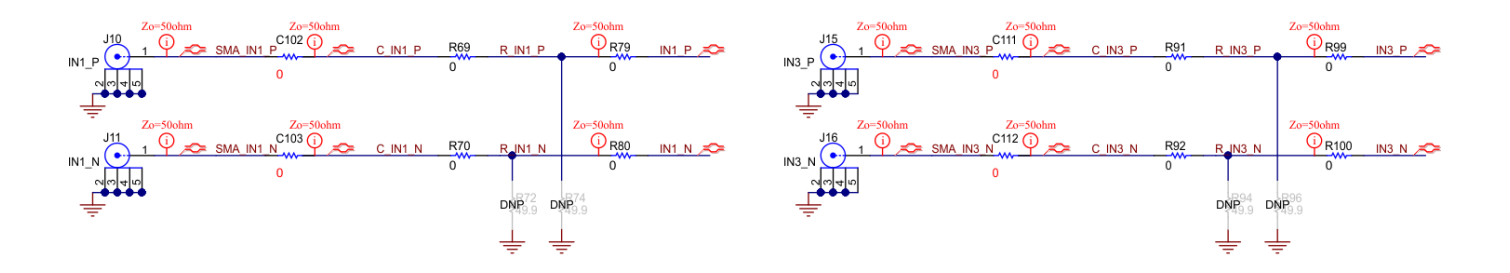

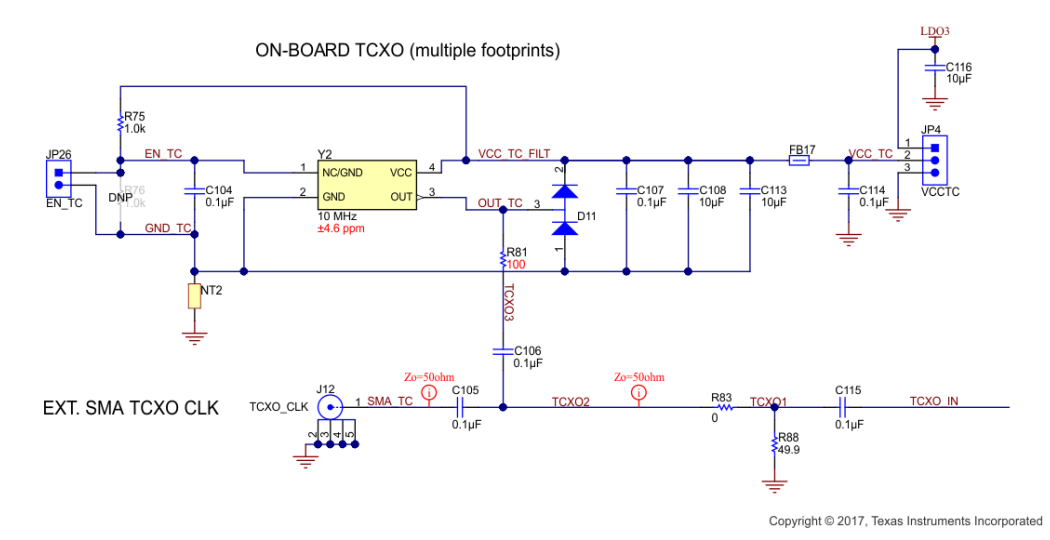

<span id="page-25-0"></span>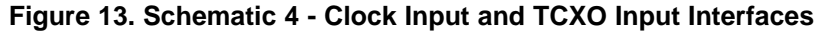

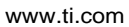

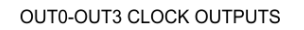

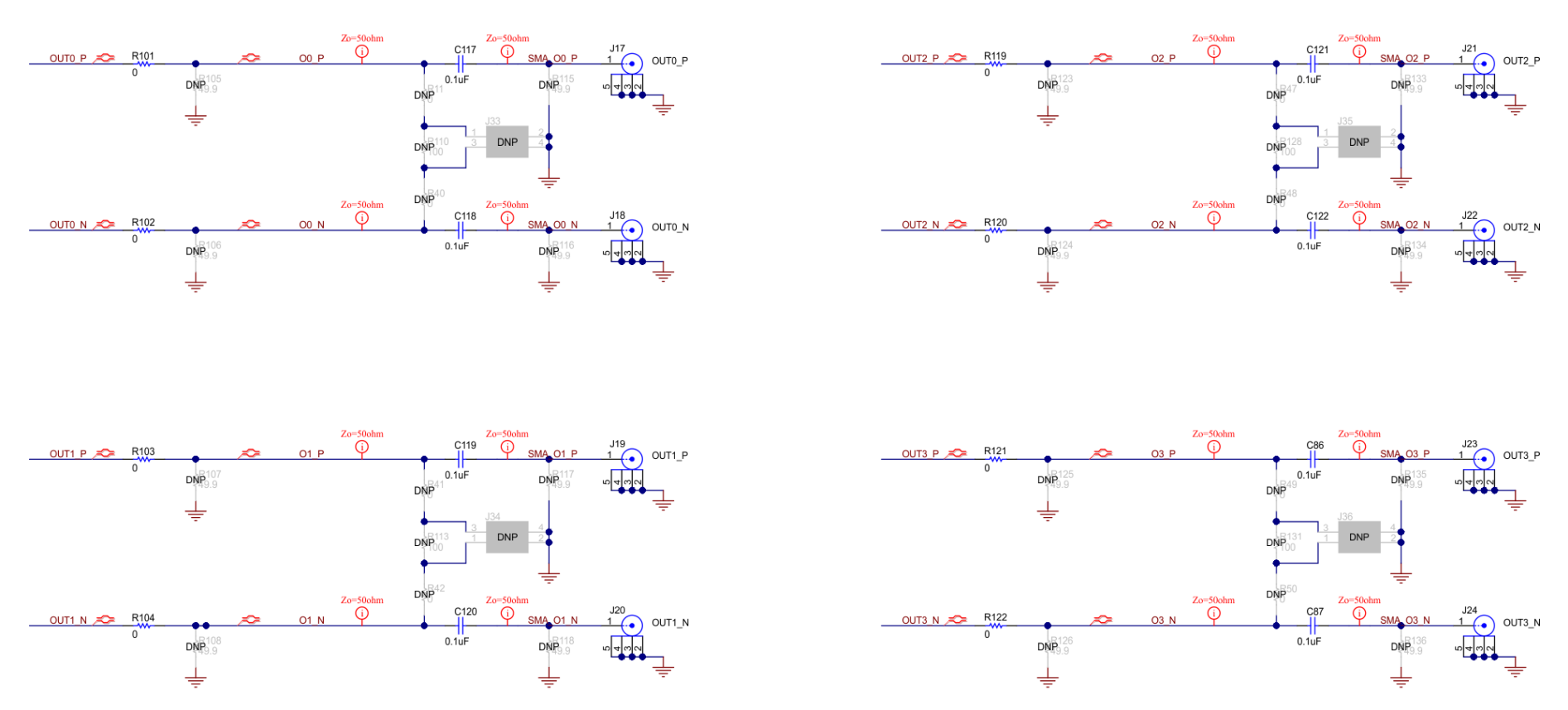

Copyright @ 2017, Texas Instruments Incorporated

<span id="page-26-0"></span>**Figure 14. Schematic 5 - Clock Output Interfaces (OUT0 to OUT3)**

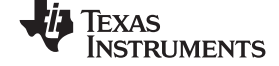

OUT4-OUT7 CLOCK OUTPUTS

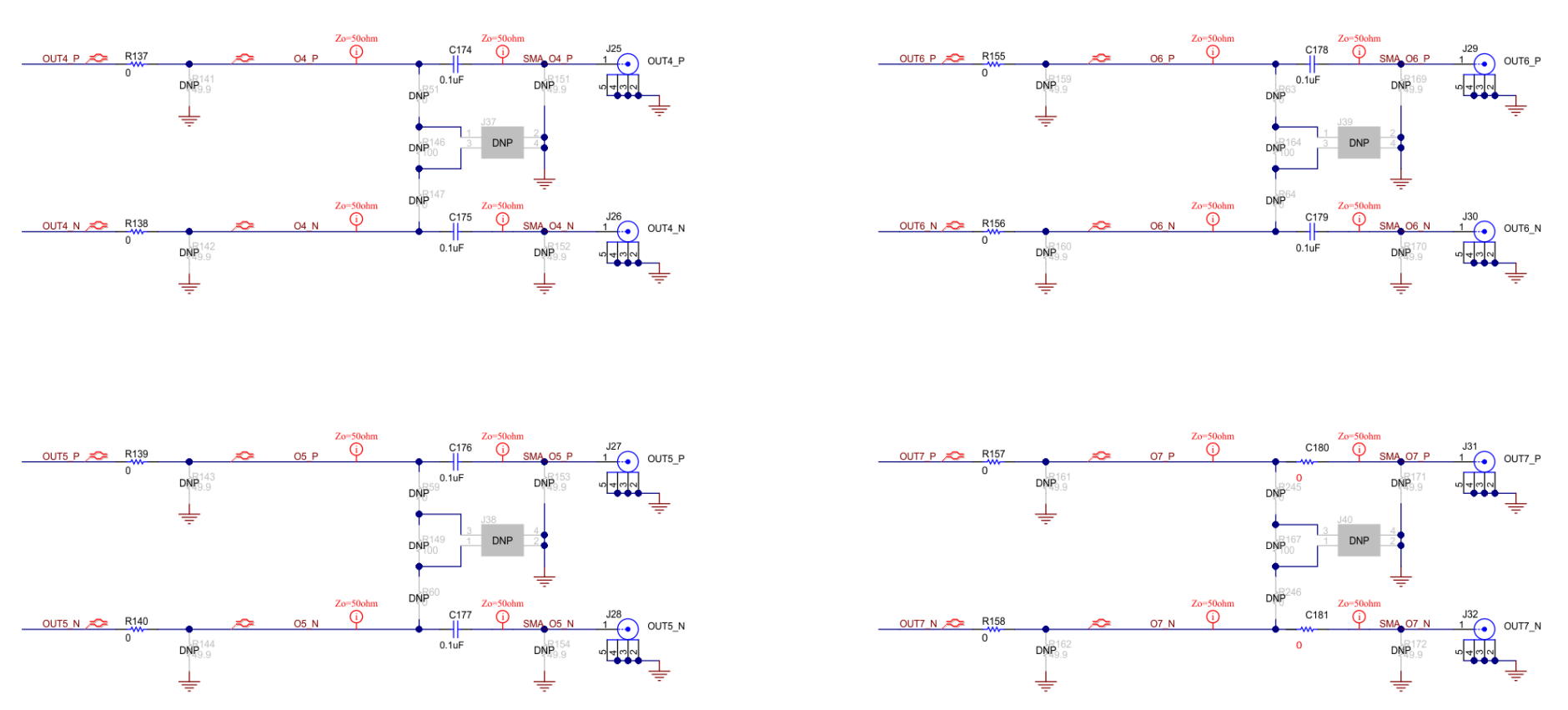

Copyright @ 2017, Texas Instruments Incorporated

<span id="page-27-0"></span>**Figure 15. Schematic 6 - Clock Outputs (OUT4 to OUT7)**

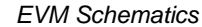

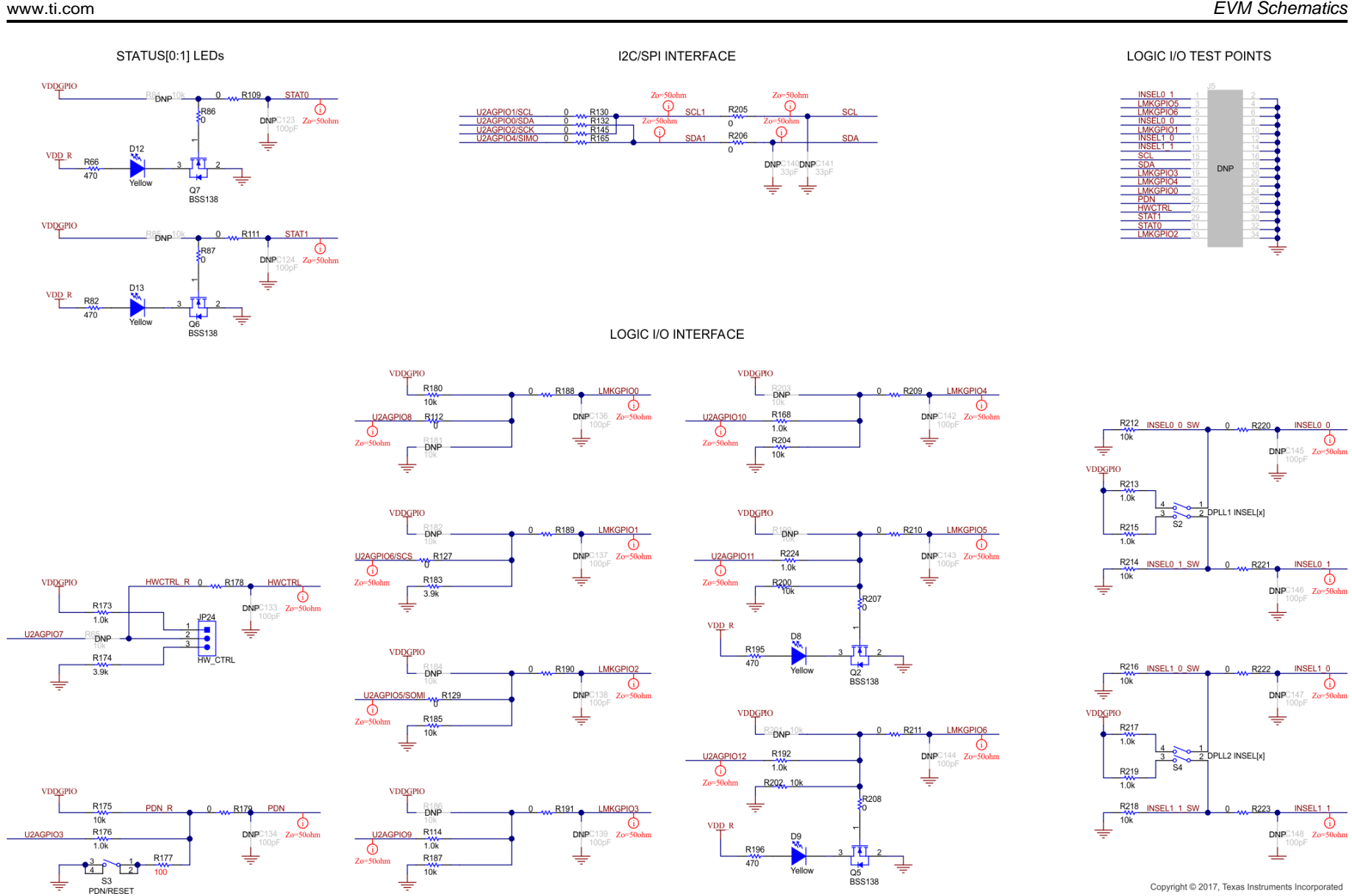

<span id="page-28-0"></span>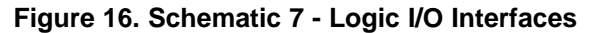

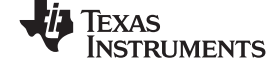

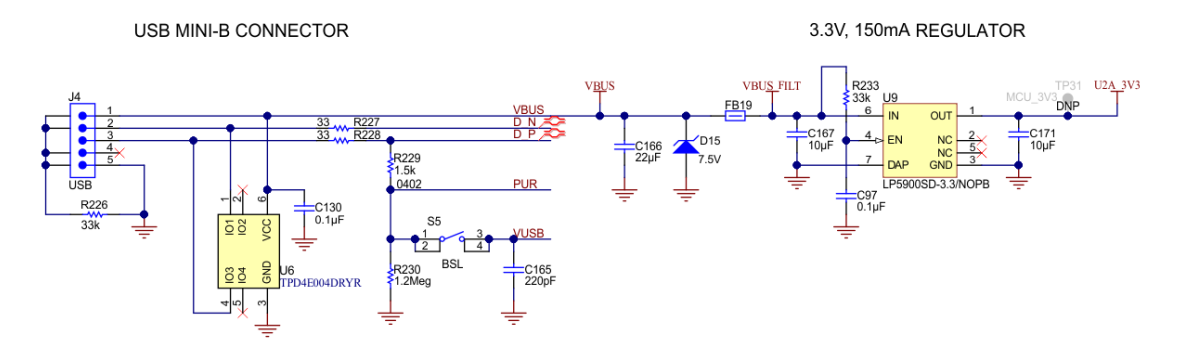

MSP430 MCU -- "USB2ANY" (U2A) CONTROLLER

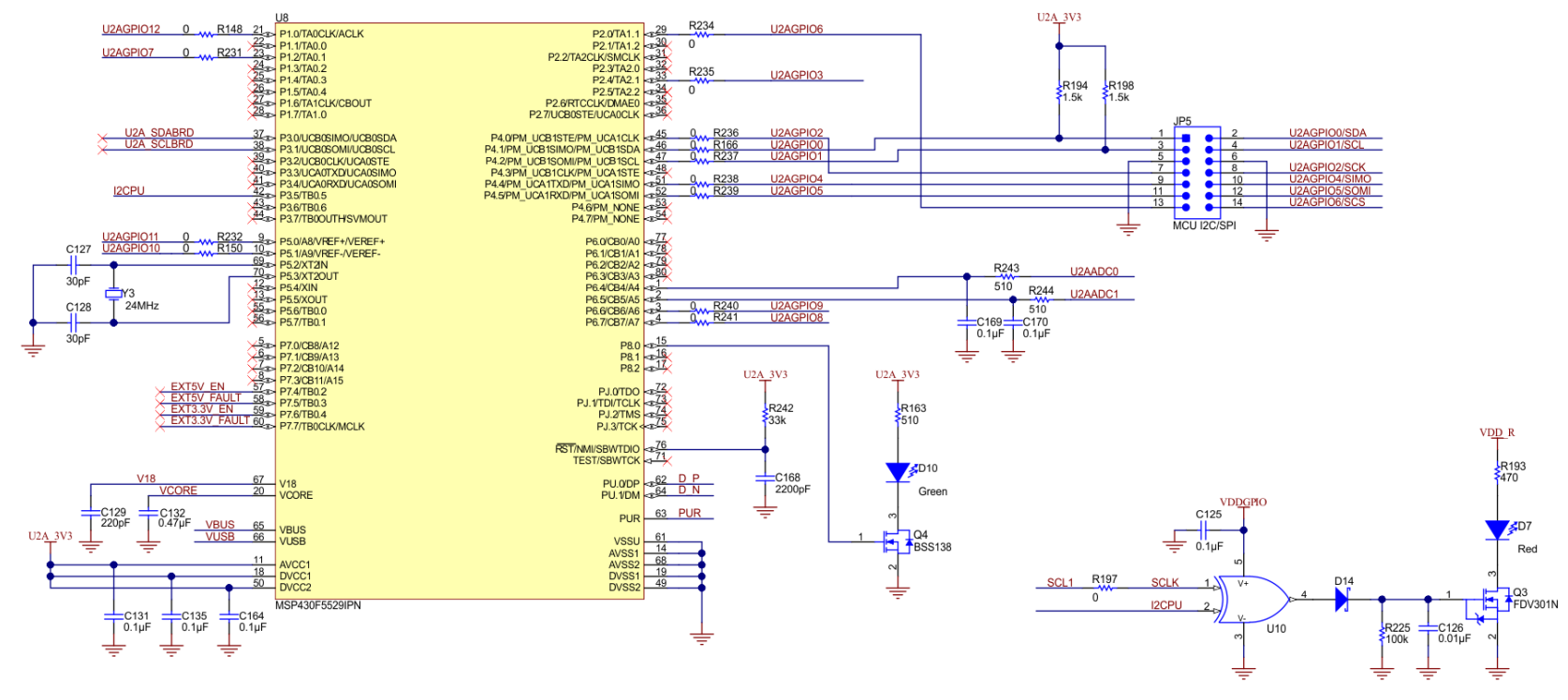

Copyright @ 2017, Texas Instruments Incorporated

<span id="page-29-0"></span>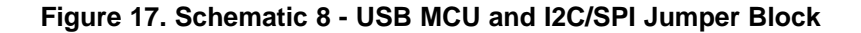

[www.ti.com](http://www.ti.com) *EVM Schematics*

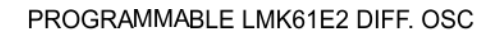

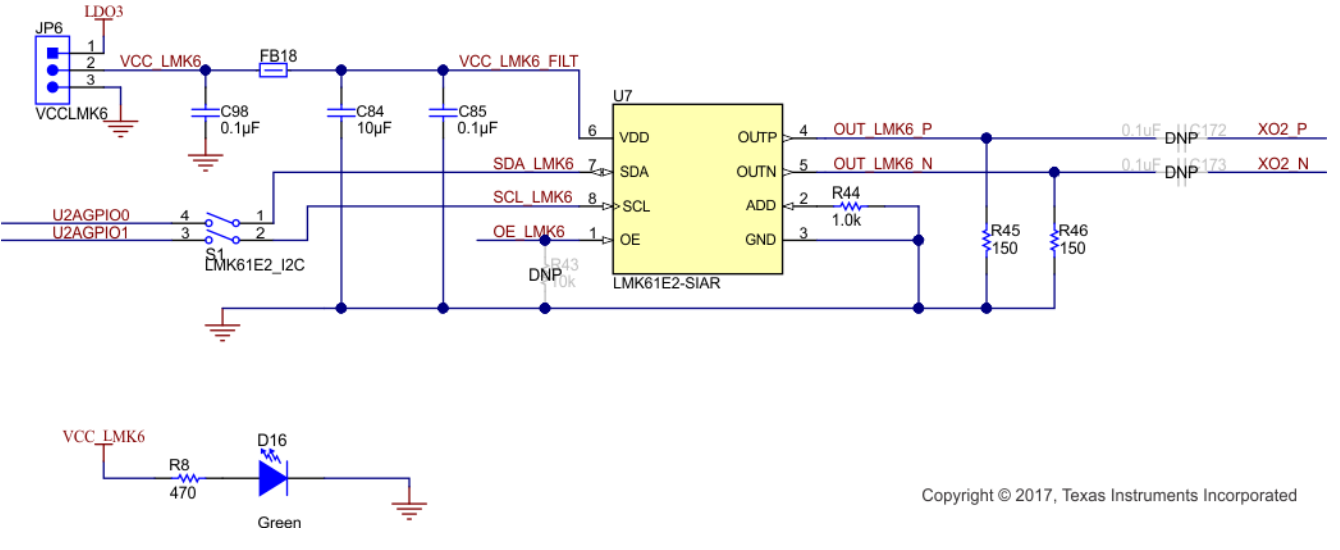

<span id="page-30-0"></span>**Figure 18. Schematic 9 - LMK61E2 Oscillator**

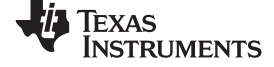

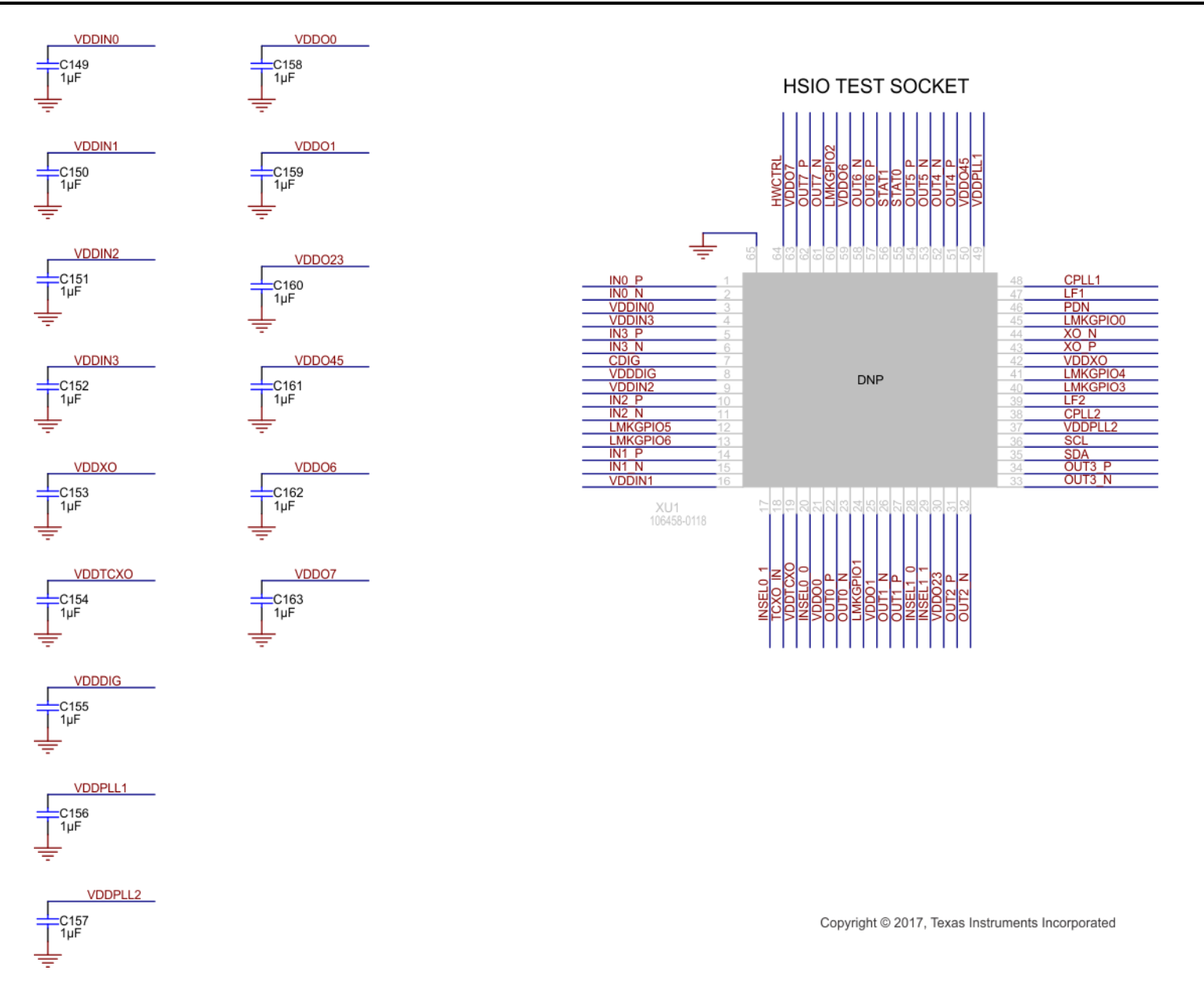

<span id="page-31-0"></span>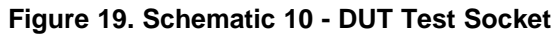

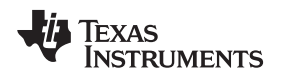

# <span id="page-32-0"></span>**5 EVM Layouts**

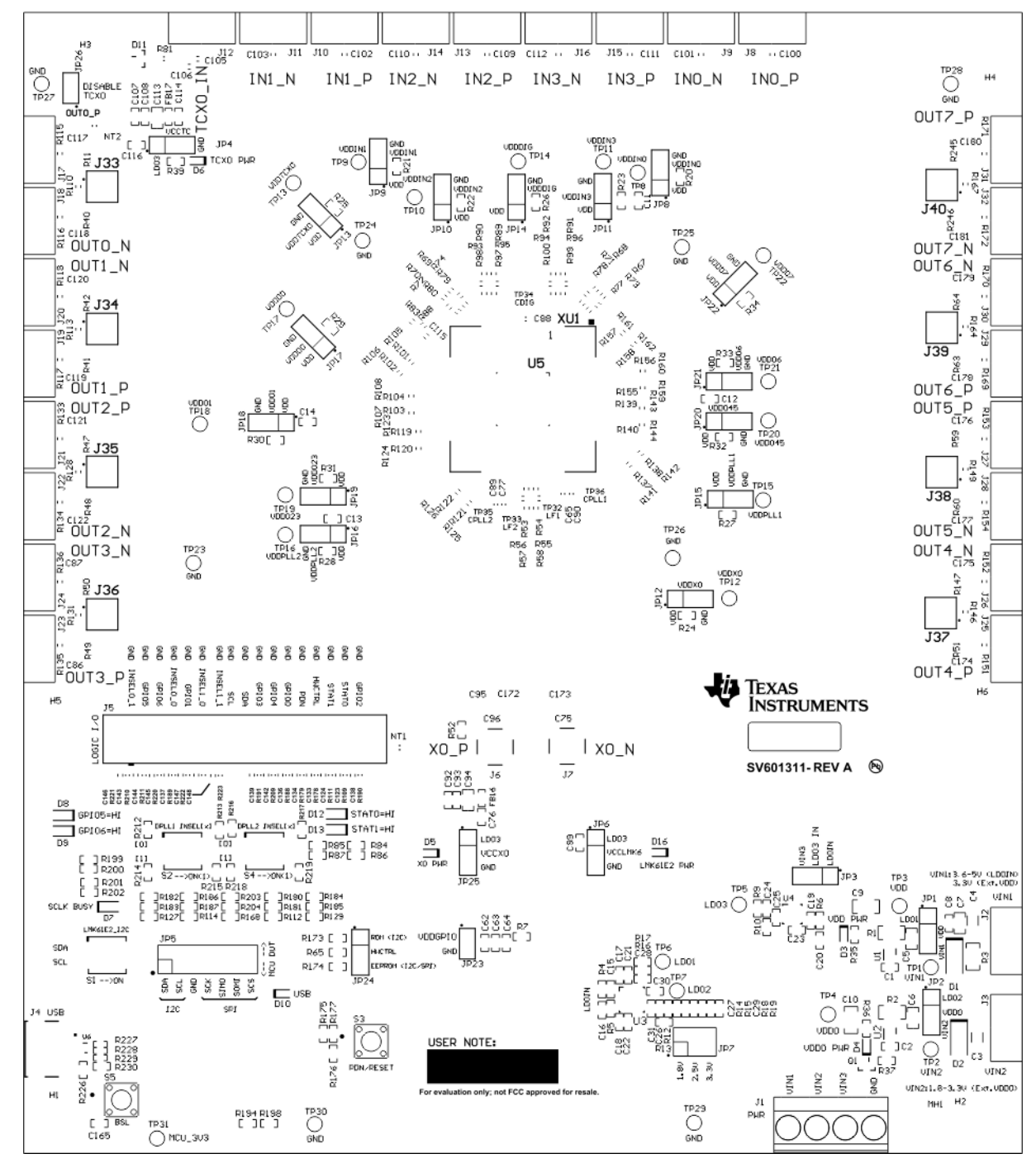

<span id="page-32-1"></span>**Figure 20. Top Overlay**

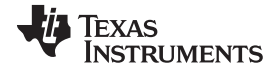

*EVM Layouts* [www.ti.com](http://www.ti.com)

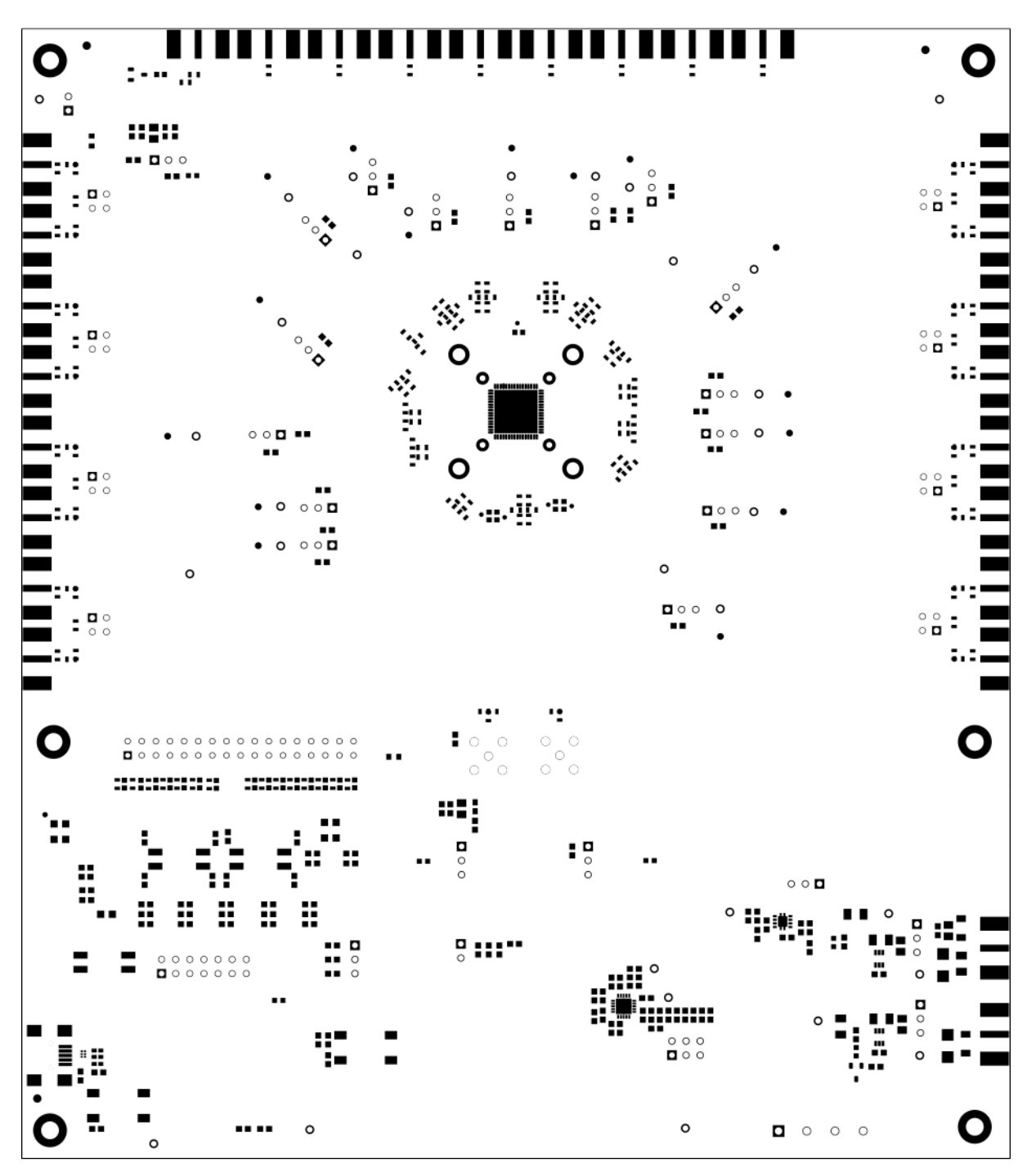

<span id="page-33-0"></span>**Figure 21. Top Solder Mask**

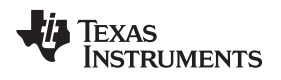

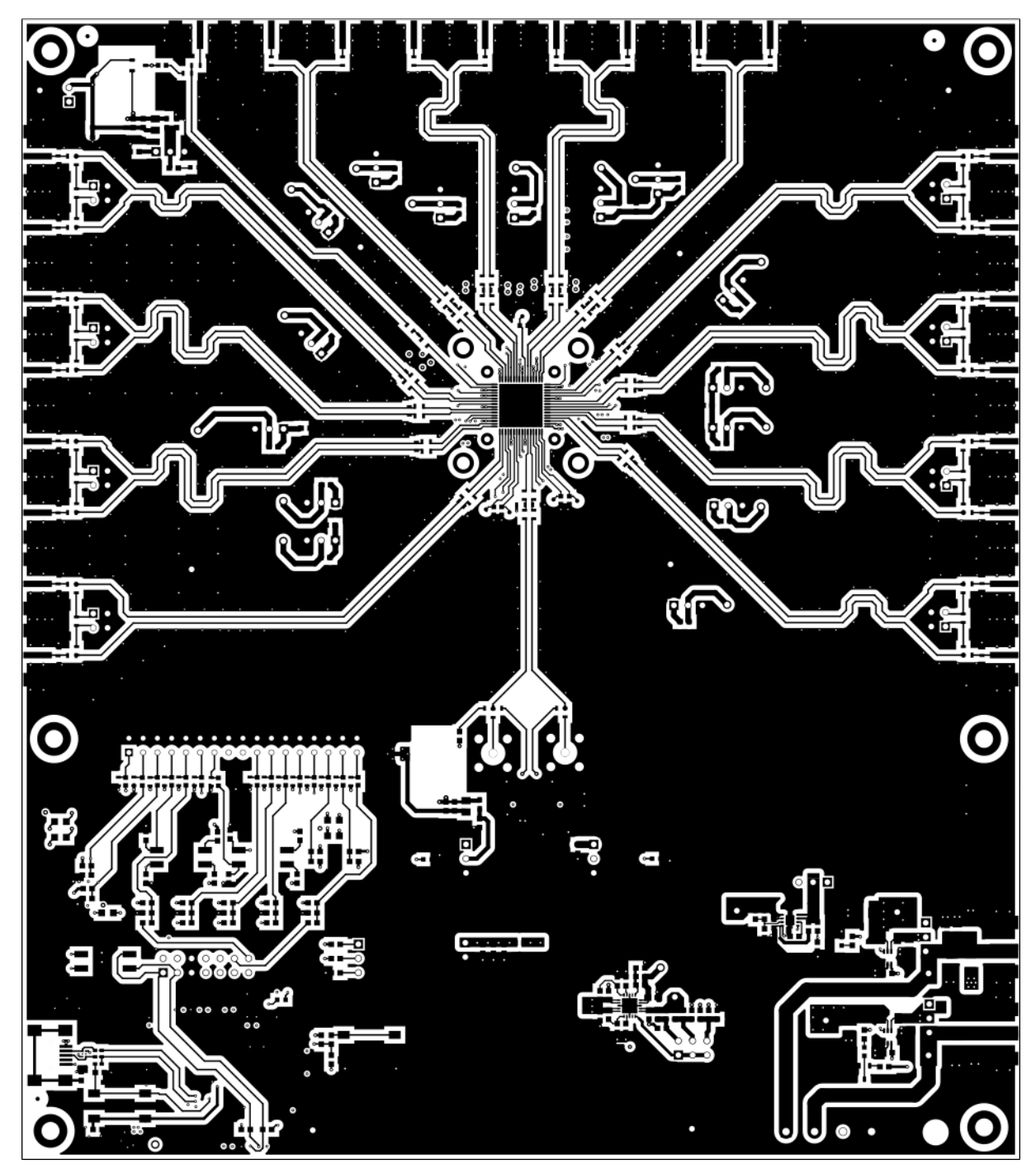

<span id="page-34-0"></span>**Figure 22. Layer 1 (Top Side) - Clock I/Os, Logic, and Power Routing, Ground Fill**

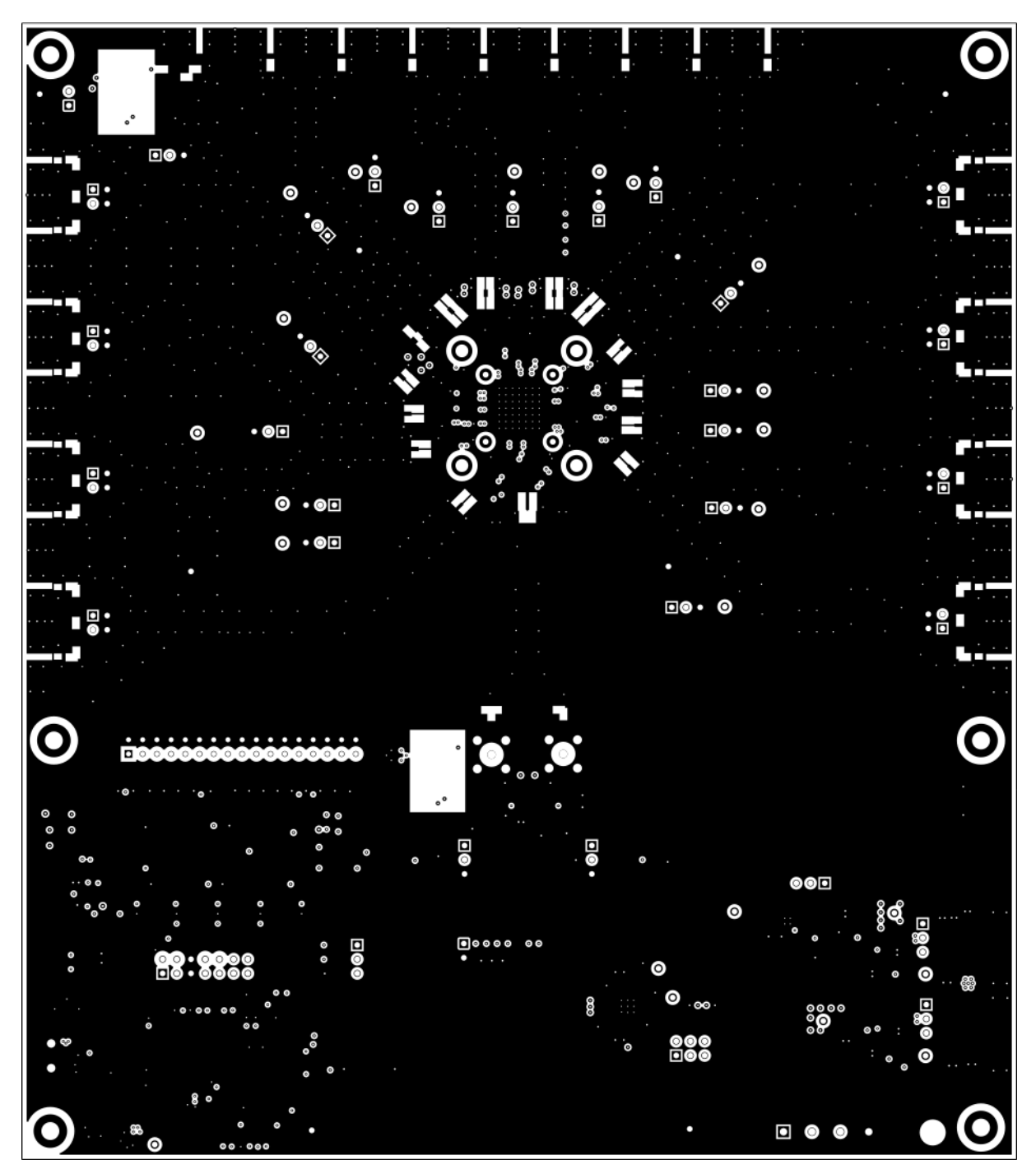

<span id="page-35-0"></span>**Figure 23. Layer 2 - Ground Plane**

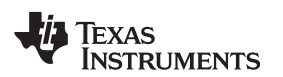

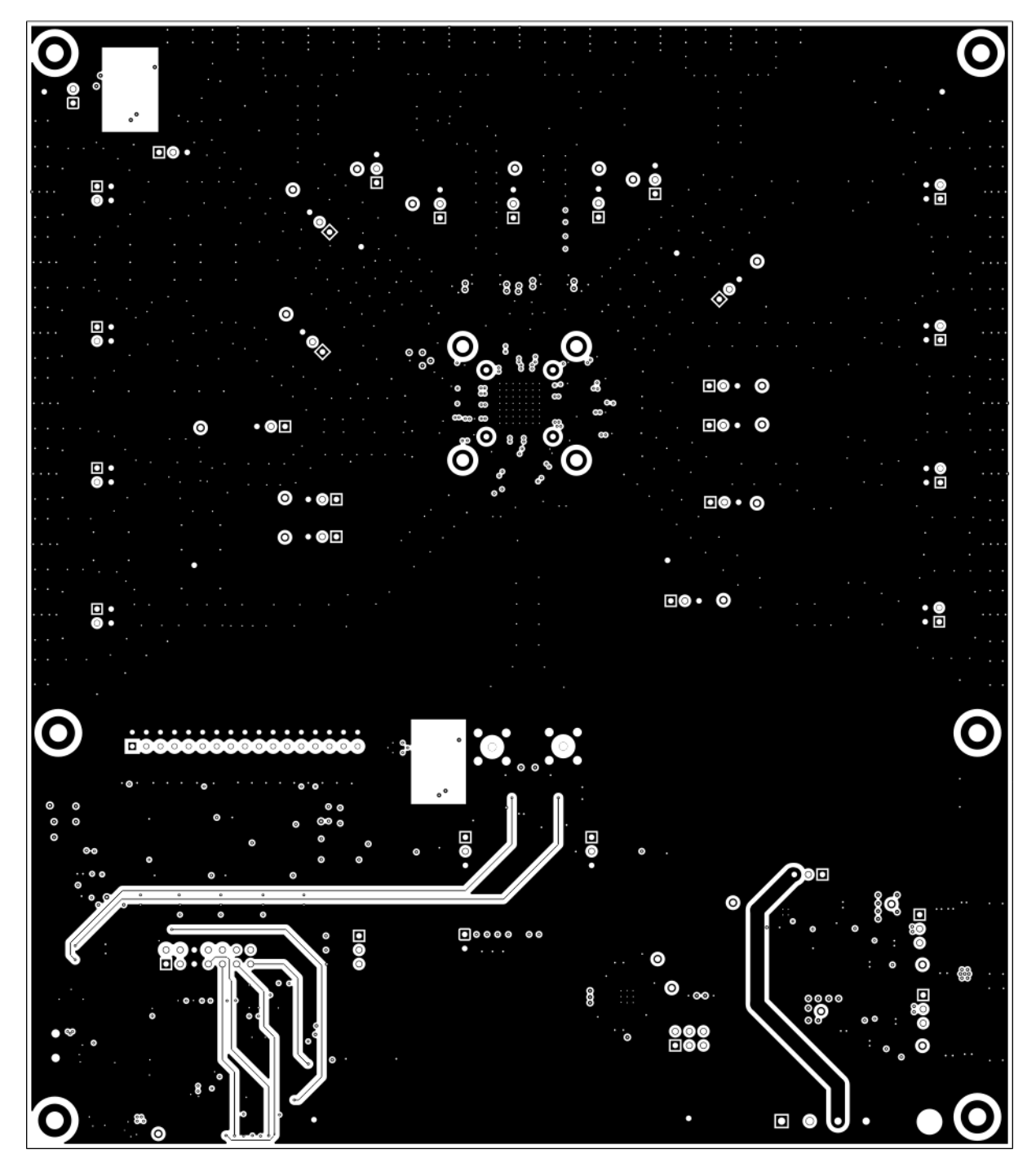

<span id="page-36-0"></span>**Figure 24. Layer 3 - Logic Routing, Ground Fill**

TEXAS<br>INSTRUMENTS

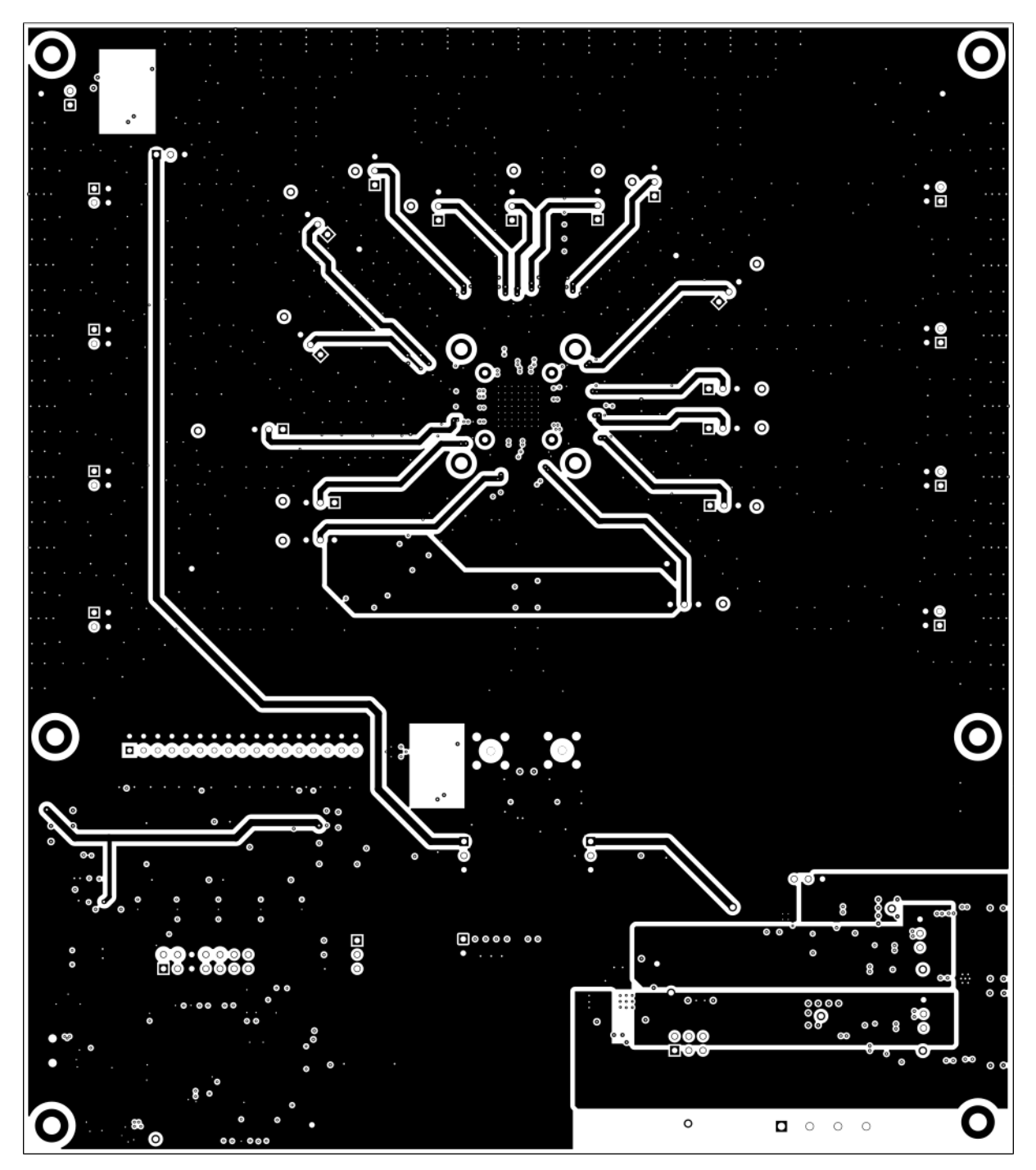

<span id="page-37-0"></span>**Figure 25. Layer 4 - Power Routing, Ground Fill**

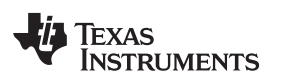

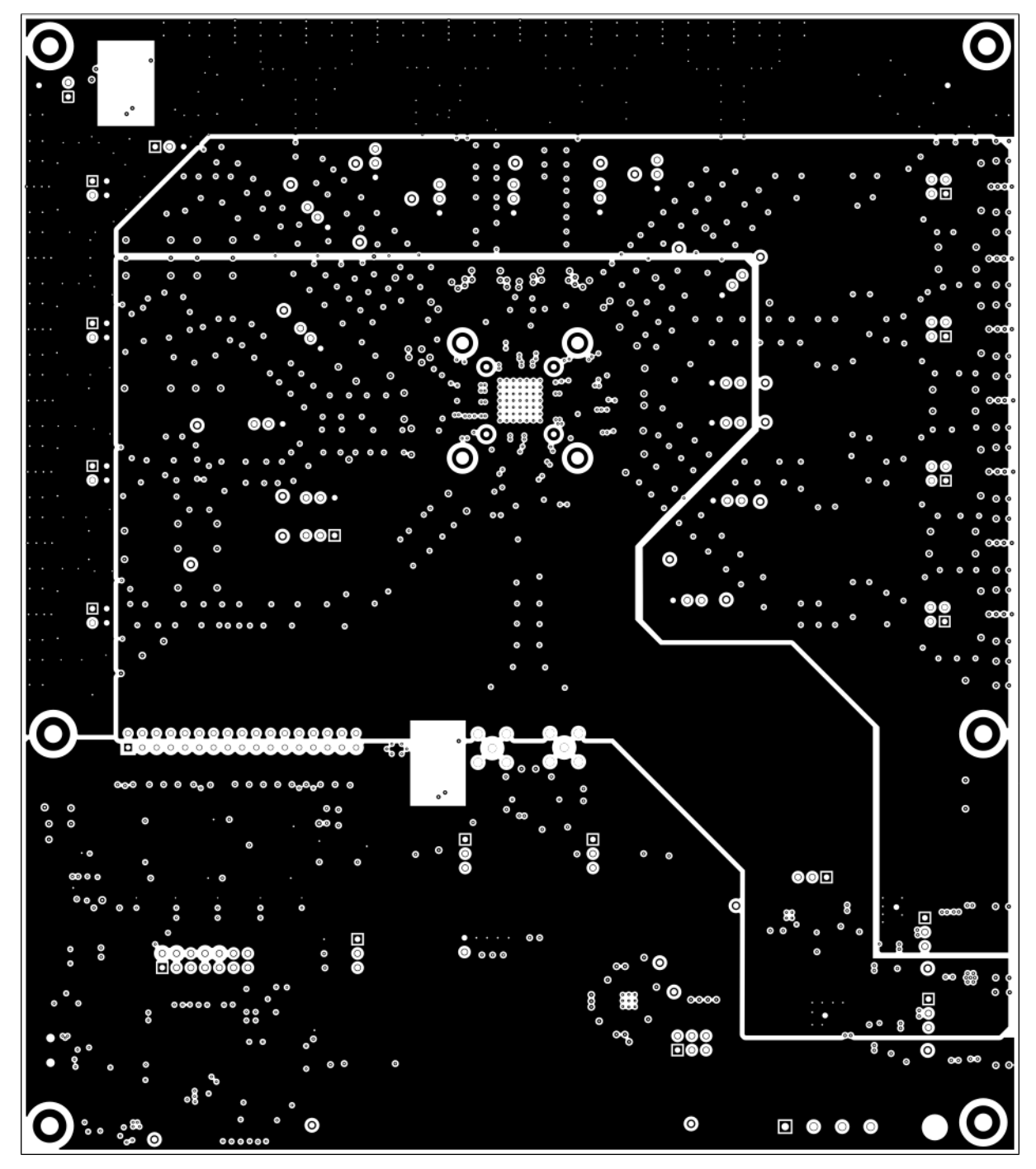

<span id="page-38-0"></span>**Figure 26. Layer 5 - Power and Ground Planes**

**TEXAS**<br>INSTRUMENTS

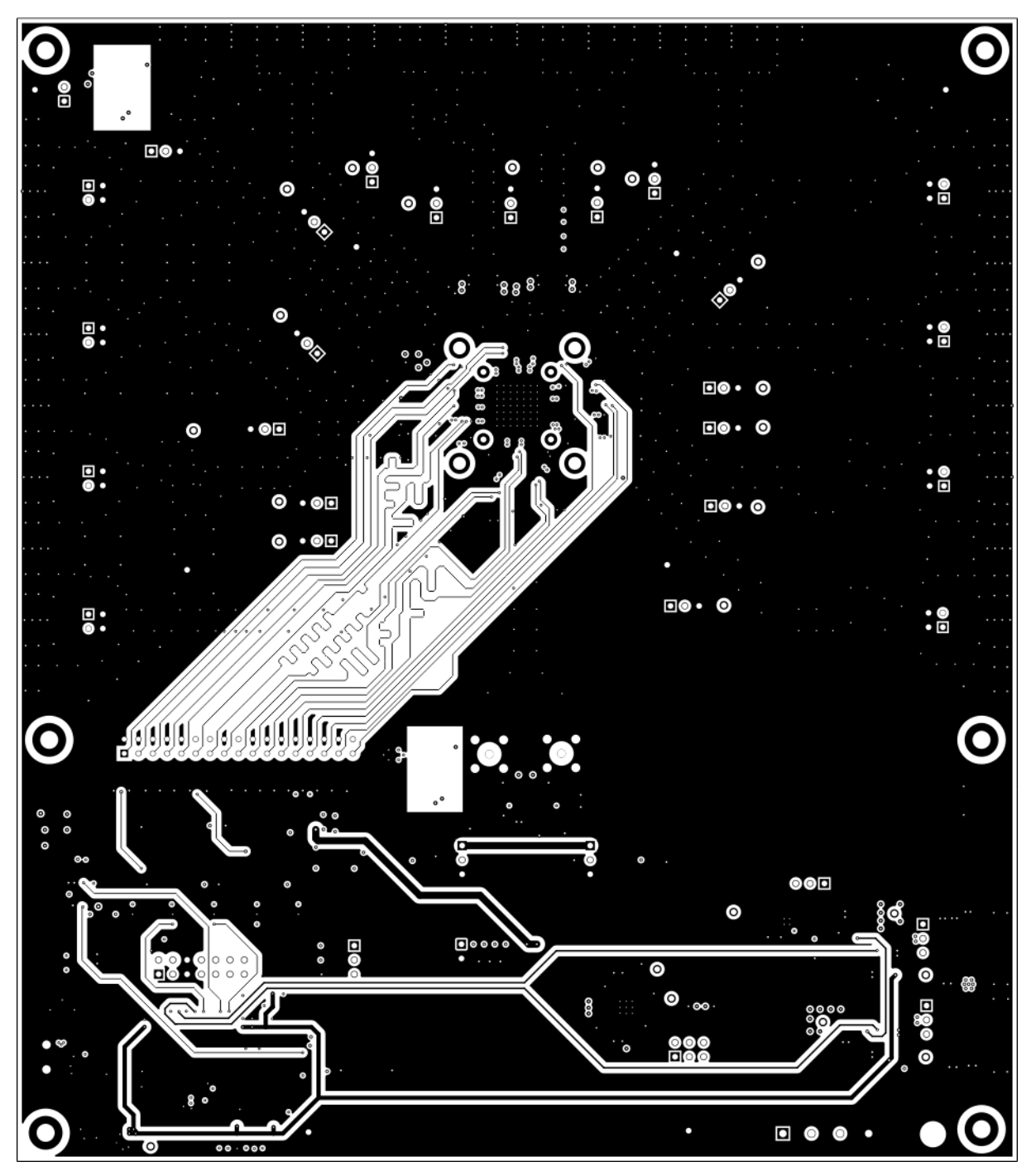

<span id="page-39-0"></span>**Figure 27. Layer 6 - Logic Routing, Ground Fill**

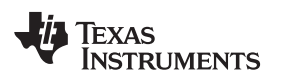

[www.ti.com](http://www.ti.com) *EVM Layouts*

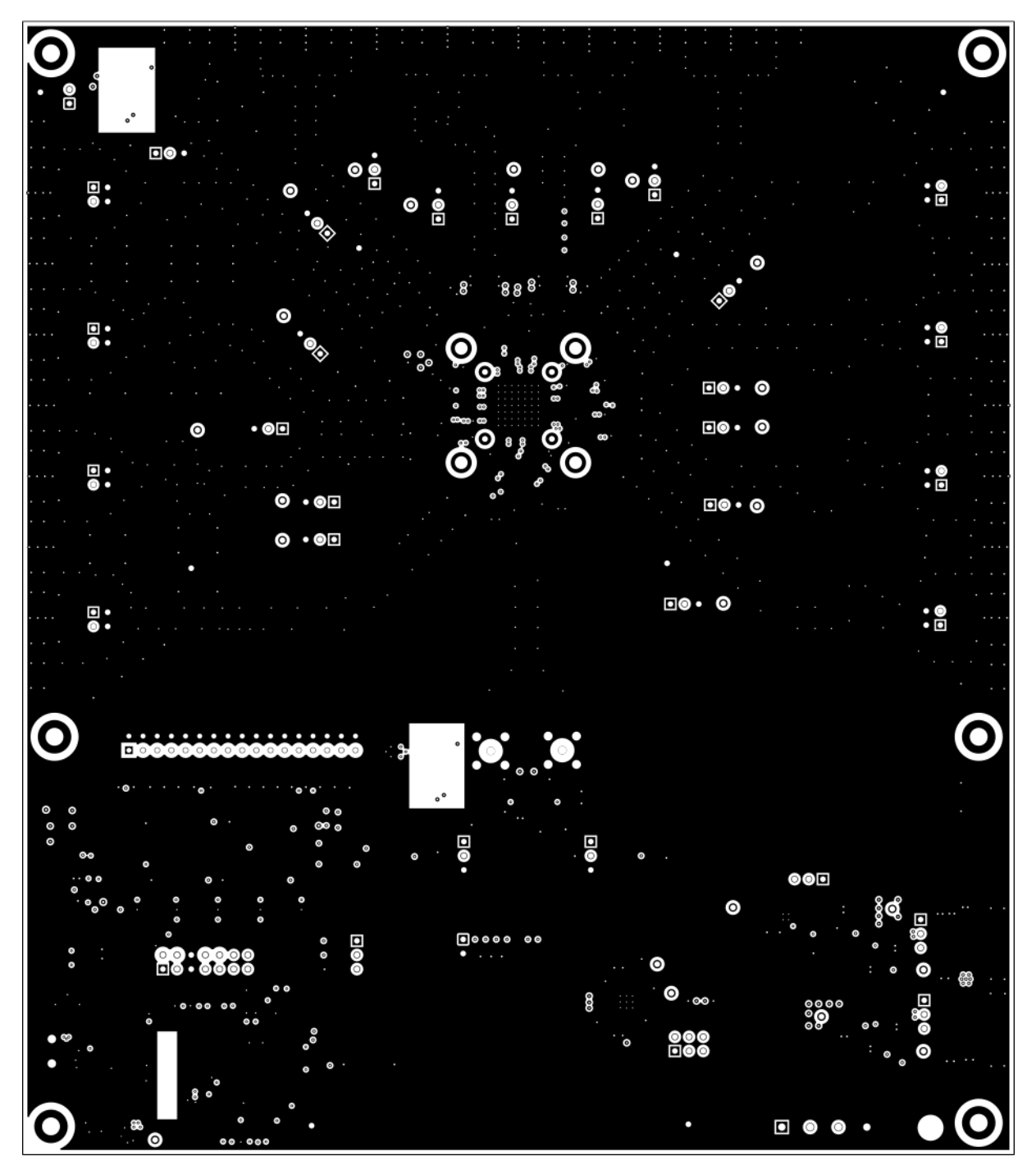

<span id="page-40-0"></span>**Figure 28. Layer 7 - Ground Plane**

TEXAS<br>INSTRUMENTS

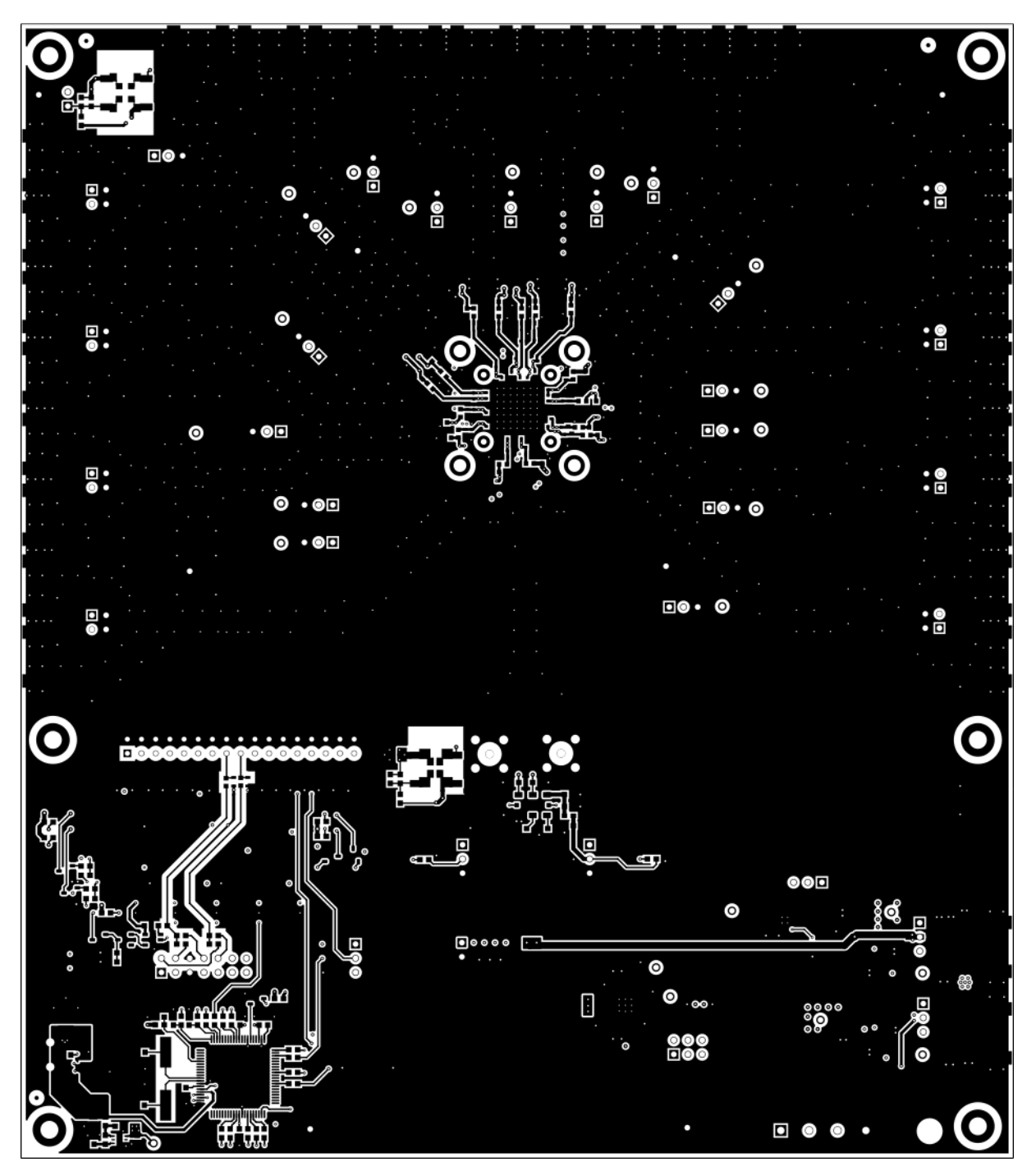

<span id="page-41-0"></span>**Figure 29. Layer 8 (Bottom Side, View From Top) - Logic and Power Routing, Ground Fill**

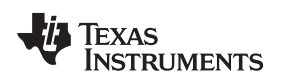

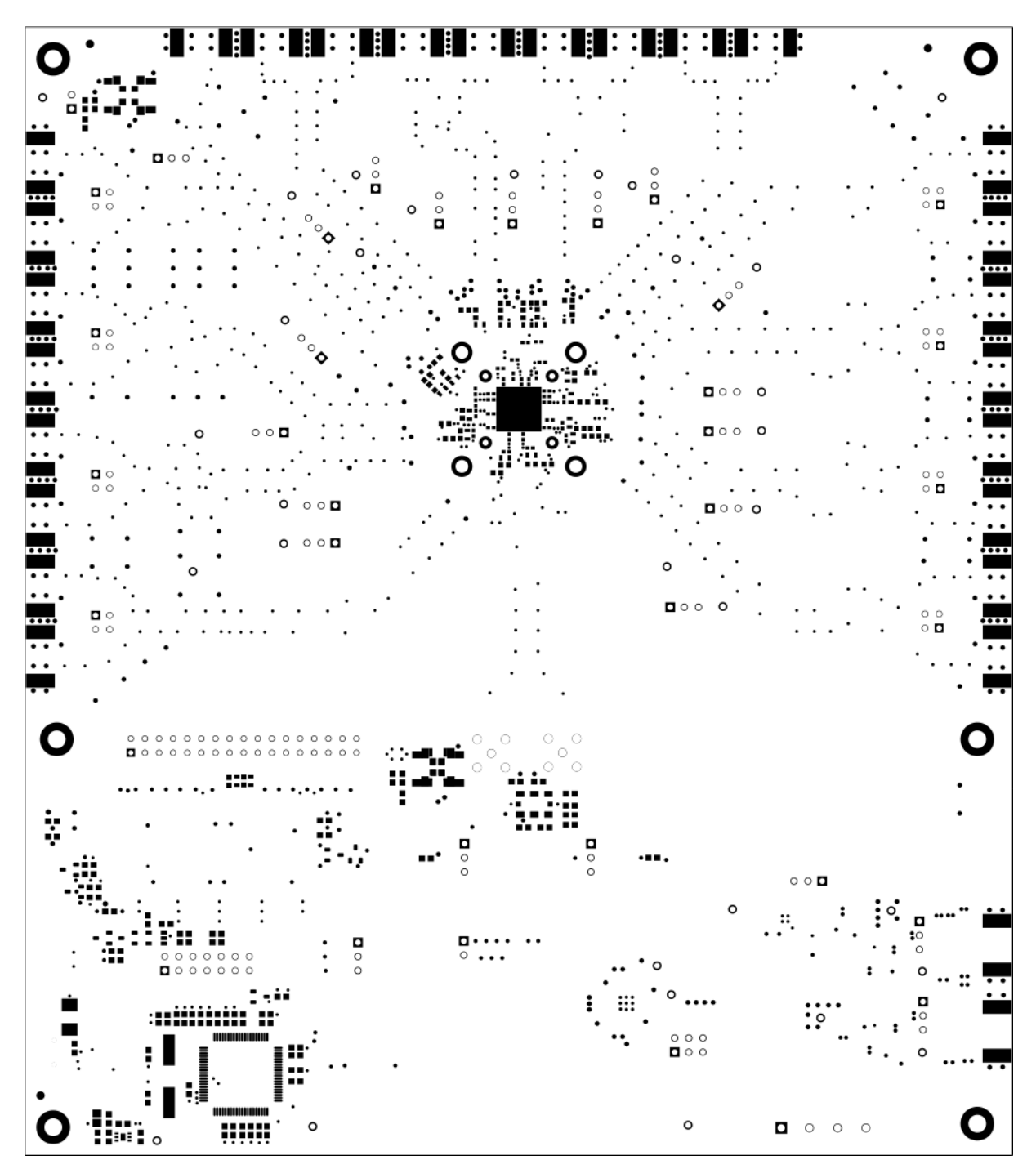

<span id="page-42-0"></span>**Figure 30. Bottom Solder Mask**

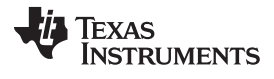

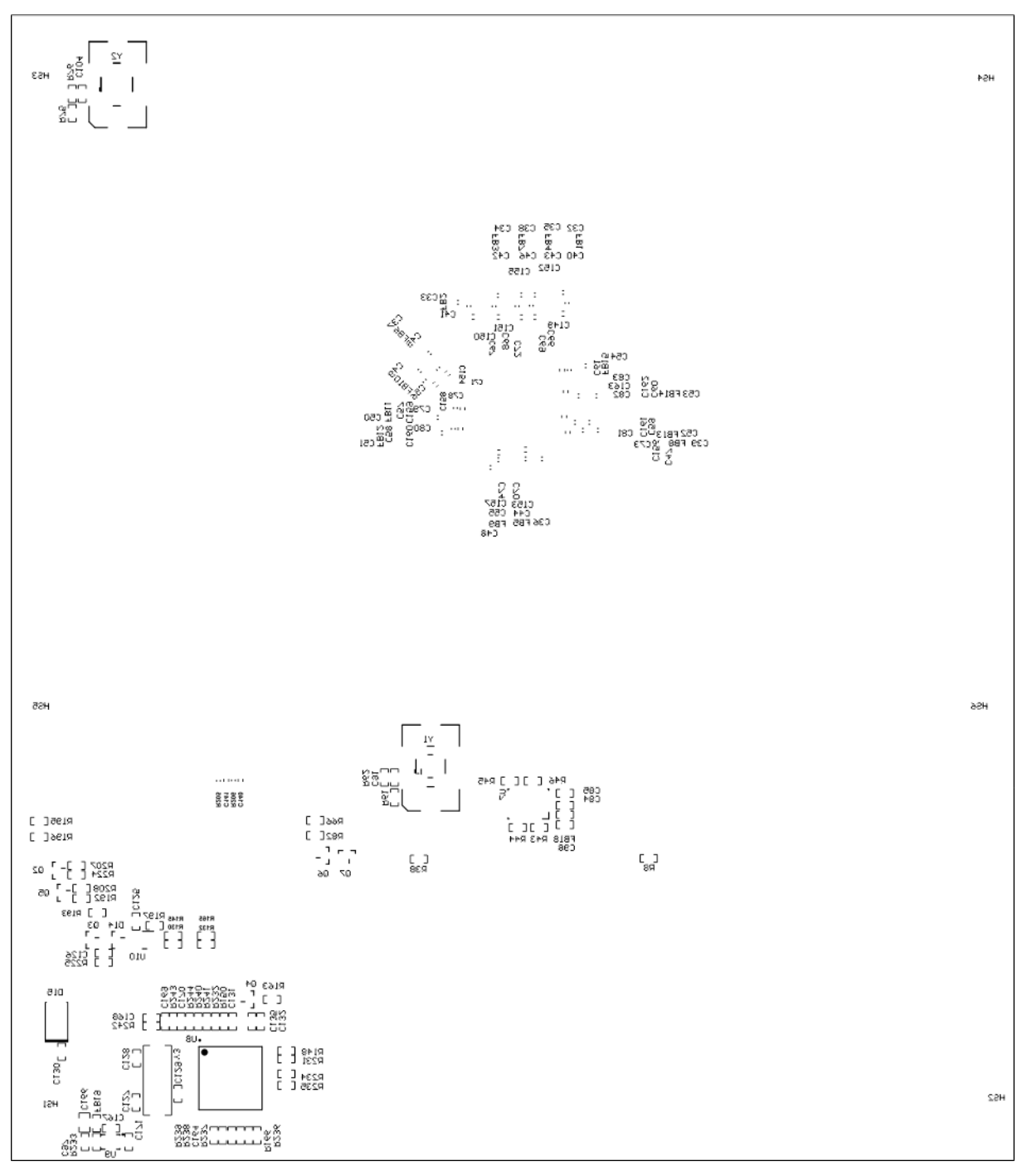

<span id="page-43-0"></span>**Figure 31. Bottom Overlay**

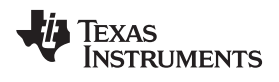

## <span id="page-44-1"></span><span id="page-44-0"></span>**6 EVM Bill of Materials**

[Table](#page-44-1) 9 lists the bill of materials.

#### **Table 9. Bill of Materials**

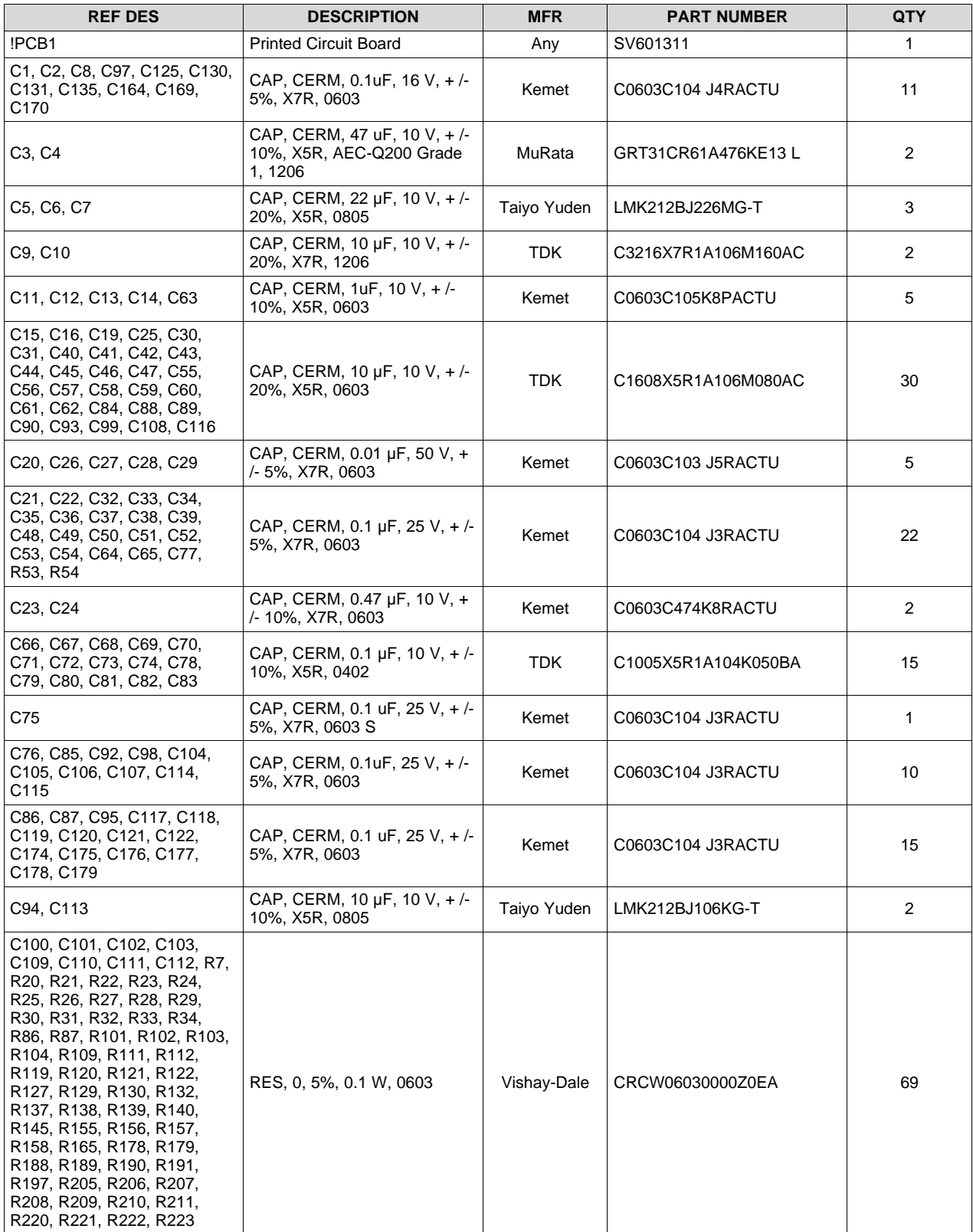

## **Table 9. Bill of Materials (continued)**

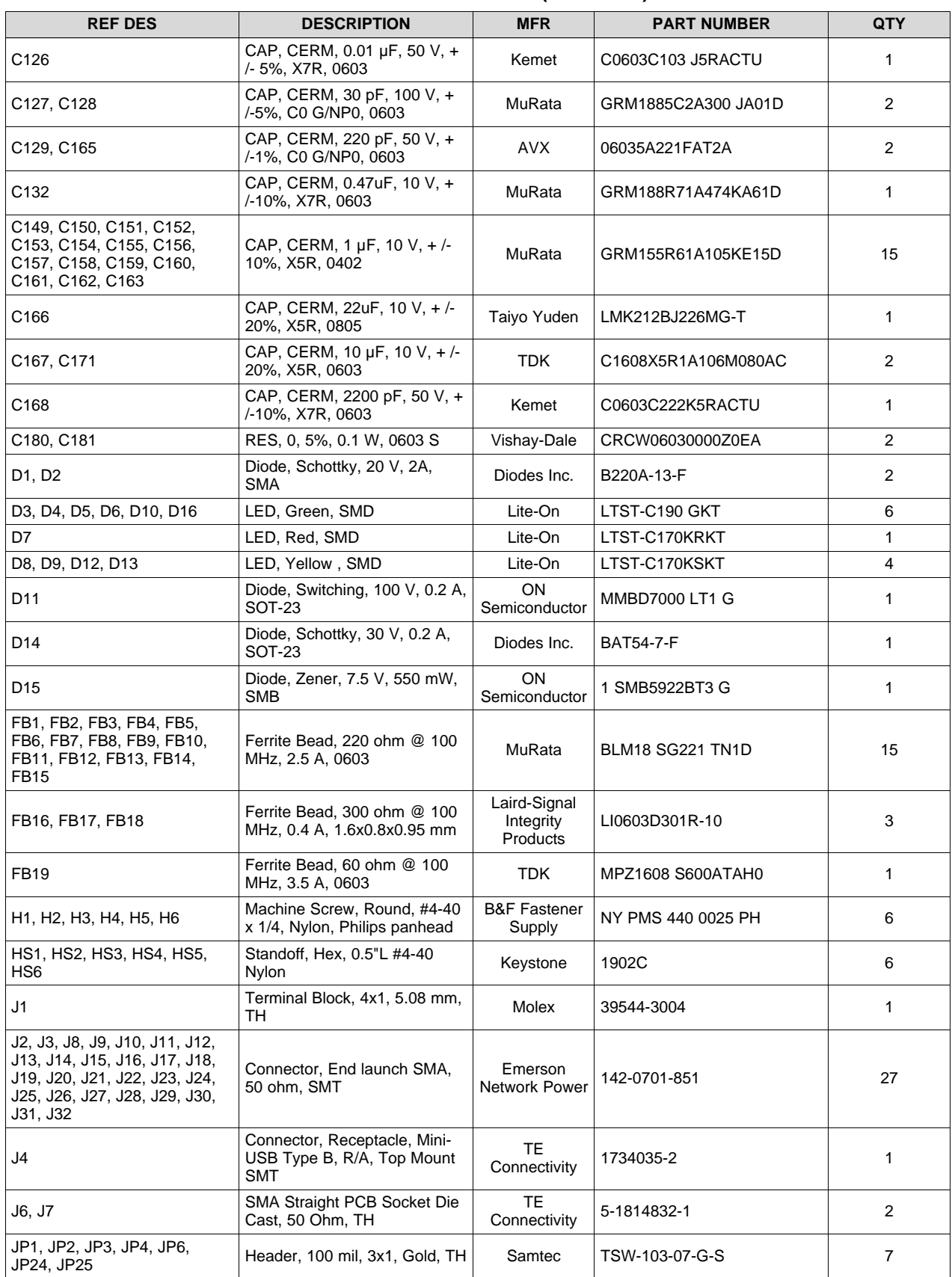

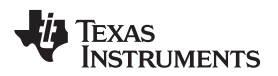

**Table 9. Bill of Materials (continued)**

| <b>REF DES</b>                                                                                                    | <b>DESCRIPTION</b>                                                                     | <b>MFR</b>                        | <b>PART NUMBER</b> | QTY            |
|----------------------------------------------------------------------------------------------------|----------------------------------------------------------------------------------------|-----------------------------------|--------------------|----------------|
| JP5                                                                                                    | Header, 100 mil, 7x2, Tin, TH                                                          | Sullins<br>Connector<br>Solutions | PEC07DAAN          | 1              |
| JP7                                                                                                    | Header, 100 mil, 3x2, Gold, TH                                                         | Samtec                            | TSW-103-07-G-D     | $\mathbf{1}$   |
| JP26                                                                                                    | Header, 100 mil, 2x1, Gold, TH                                                         | Samtec                            | TSW-102-07-G-S     | 1              |
| LBL1                                                                                                    | <b>Thermal Transfer Printable</b><br>Labels, 0.650" W x 0.200" H -<br>10, 000 per roll | <b>Brady</b>                      | THT-14-423-10      | 1              |
| Q1, Q2, Q4, Q5, Q6, Q7                                                                                                    | MOSFET, N-CH, 50 V, 0.22A,<br>SOT-23                                                   | Fairchild<br>Semiconductor        | <b>BSS138</b>      | 6              |
| Q3                                                                                                    | MOSFET, N-CH, 25 V, 0.22 A,<br><b>SOT-23</b>                                           | Fairchild<br>Semiconductor        | <b>FDV301 N</b>    | $\mathbf{1}$   |
| R <sub>1</sub> , R <sub>2</sub>                                                                                                    | RES, 0.015, 1%, 0.5 W, 1206                                                            | Stackpole<br>Electronics Inc      | CSR1206FK15 L0     | 2              |
| R <sub>3</sub>                                                                                                    | RES, 0, 5%, 0.25 W, 1206                                                               | Vishay-Dale                       | CRCW12060000Z0EA   | 1              |
| R4, R5, R6                                                                                                    | RES, 47 k, 5%, 0.1 W, 0603                                                             | Vishay-Dale                       | CRCW060347K0 JNEA  | 3              |
| R8, R35, R36, R38, R39, R66,<br>R82, R193, R195, R196                                                                                                    | RES, 470, 5%, 0.1 W, 0603                                                              | Vishay-Dale                       | CRCW0603470RJNEA   | 10             |
| R <sub>9</sub>                                                                                                    | RES, 30.9 k, 1%, 0.1 W, 0603                                                           | Vishay-Dale                       | CRCW060330K9FKEA   | $\mathbf{1}$   |
| R <sub>10</sub>                                                                                                    | RES, 10.0 k, 1%, 0.1 W, 0603                                                           | Vishay-Dale                       | CRCW060310K0FKEA   | 1              |
| R <sub>12</sub>                                                                                                    | RES, 1.87 k, 1%, 0.1 W, 0603                                                           | Vishay-Dale                       | CRCW06031K87FKEA   | 1              |
| R <sub>13</sub>                                                                                                    | RES, 1.50 k, 1%, 0.1 W, 0603                                                           | Vishay-Dale                       | CRCW06031K50FKEA   | $\mathbf{1}$   |
| R <sub>14</sub>                                                                                                    | RES, 2.43 k, 1%, 0.1 W, 0603                                                           | Vishay-Dale                       | CRCW06032K43FKEA   | $\mathbf{1}$   |
| R15, R17, R19                                                                                                    | RES, 1.15 k, 1%, 0.1 W, 0603                                                           | Vishay-Dale                       | CRCW06031K15FKEA   | 3              |
| R37, R61, R175, R180, R185,<br>R187, R200, R202, R204,<br>R212, R214, R216, R218                                                                                                    | RES, 10 k, 5%, 0.1 W, 0603                                                             | Vishay-Dale                       | CRCW060310K0 JNEA  | 13             |
| R44, R75, R114, R168, R173,<br>R176, R192, R213, R215,<br>R217, R219, R224                                                                                                    | RES, 1.0 k, 5%, 0.1 W, 0603                                                            | Vishay-Dale                       | CRCW06031K00 JNEA  | 12             |
| R45, R46                                                                                                    | RES, 150, 5%, 0.1 W, 0603                                                              | Vishay-Dale                       | CRCW0603150RJNEA   | $\overline{2}$ |
| R52, R81, R177                                                                                                    | RES, 100, 5%, 0.25 W, AEC-<br>Q200 Grade 0, 0603                                       | Rohm                              | ESR03EZPJ101       | 3              |
| R55, R56, R88                                                                                                    | RES, 49.9, 1%, 0.1 W, 0603                                                             | Vishay-Dale                       | CRCW060349R9FKEA   | 3              |
| R57, R58, R67, R68, R69,<br>R70, R77, R78, R79, R80,<br>R83, R89, R90, R91, R92,<br>R97, R98, R99, R100, R148,<br>R150, R166, R231, R232,<br>R234, R235, R236, R237,<br>R238, R239, R240, R241 | RES, 0 ohm, 5%, 0.1 W, 0603                                                            | Vishay-Dale                       | CRCW06030000Z0EA   | 32             |
| R163, R243, R244                                                                                                    | RES, 510, 5%, 0.1 W, 0603                                                              | Vishay-Dale                       | CRCW0603510RJNEA   | 3              |
| R174, R183                                                                                                    | RES, 3.9 k, 5%, 0.1 W, 0603                                                            | Vishay-Dale                       | CRCW06033K90 JNEA  | 2              |
| R194, R198                                                                                                    | RES, 1.5 k, 5%, 0.1 W, 0603                                                            | Vishay-Dale                       | CRCW06031K50 JNEA  | 2              |
| R225                                                                                                    | RES, 100 k, 5%, 0.1 W, 0603                                                            | Vishay-Dale                       | CRCW0603100KJNEA   | 1              |
| R226, R233, R242                                                                                                    | RES, 33k ohm, 5%, 0.1 W,<br>0603                                                       | Vishay-Dale                       | CRCW060333K0 JNEA  | 3              |
| R227, R228                                                                                                    | RES, 33 ohm, 5%, 0.063 W,<br>0402                                                      | Vishay-Dale                       | CRCW040233R0 JNED  | $\overline{c}$ |
| R229                                                                                                    | RES, 1.5k ohm, 5%, 0.063 W,<br>0402                                                    | Vishay-Dale                       | CRCW04021K50 JNED  | 1              |
| R230                                                                                                    | RES, 1.2Meg ohm, 5%, 0.1 W,<br>0603                                                    | Vishay-Dale                       | CRCW06031M20 JNEA  | 1              |

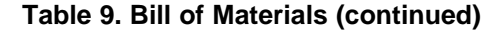

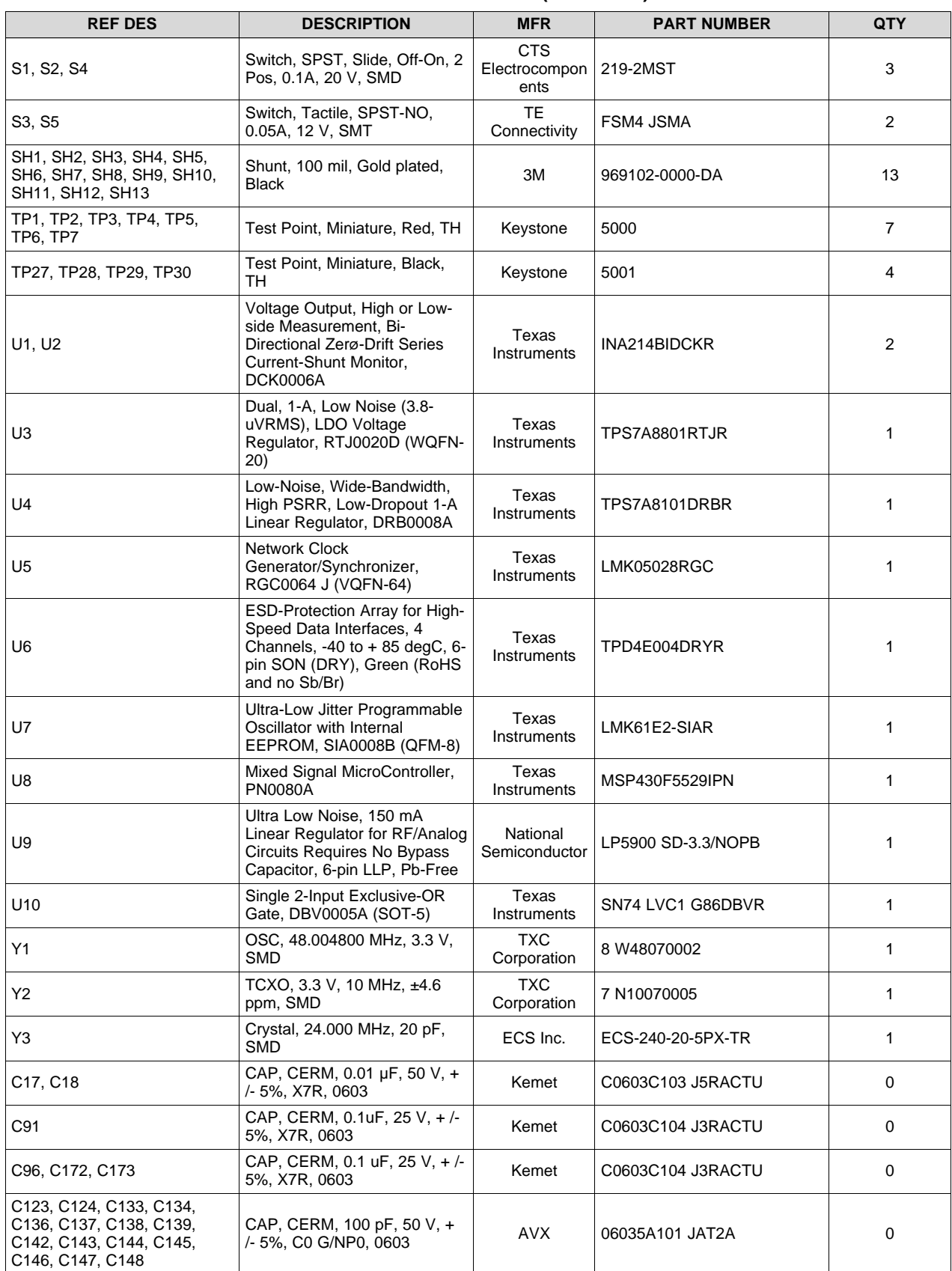

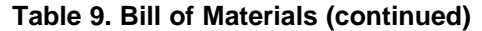

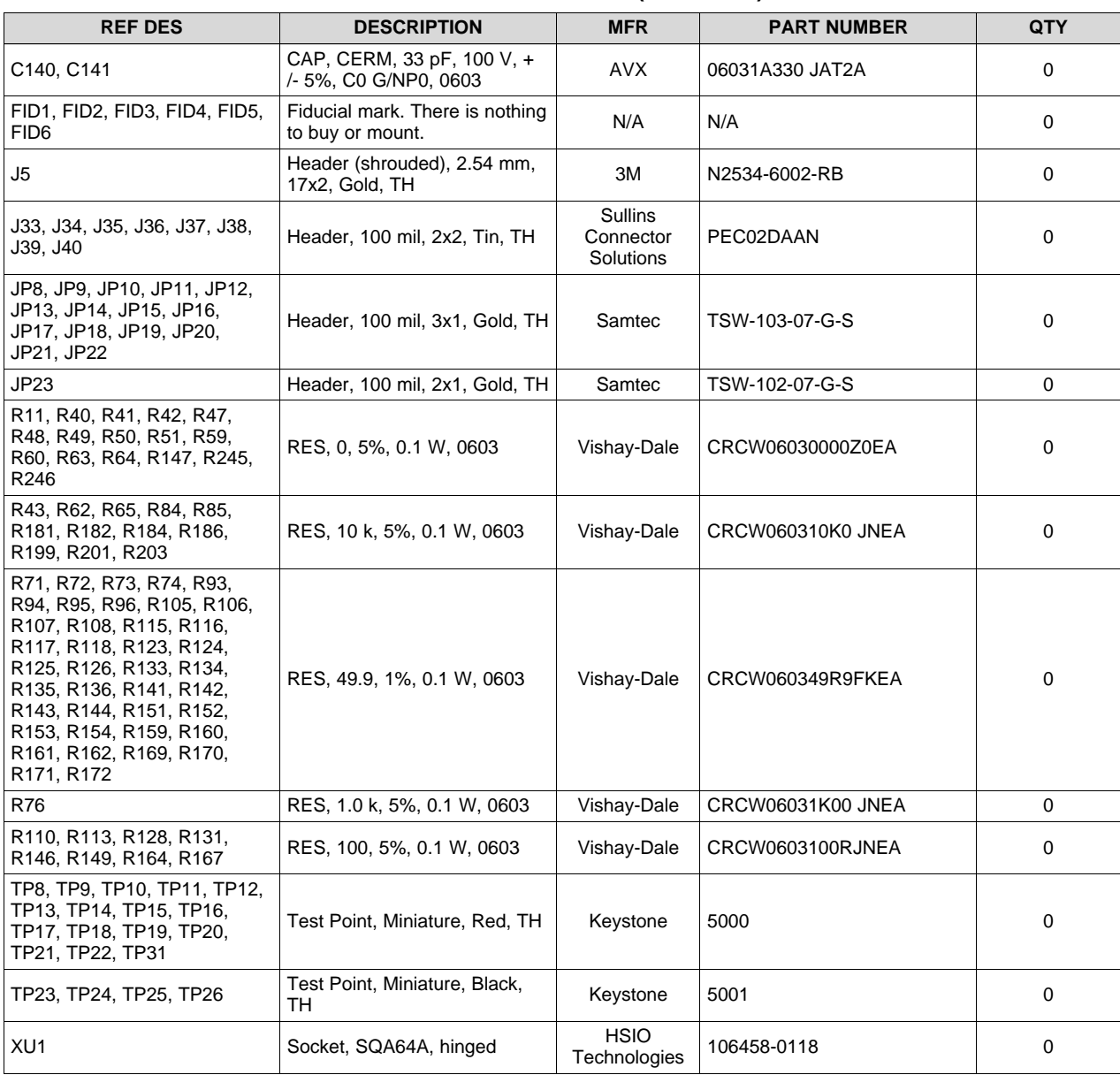

<span id="page-49-0"></span>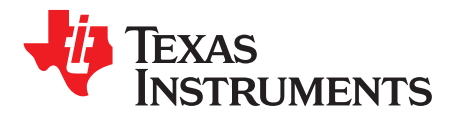

# *Software*

# <span id="page-49-1"></span>*A.1 Software Installation (One-Time)*

- 1. Download and Install TICS Pro software GUI v1.6.7 (or later).
- 2. Download and Install MATLAB Runtime v9.0 (2015b, 64-bit).
	- a. Download the installer [here](https://www.mathworks.com/supportfiles/downloads/R2015b/deployment_files/R2015b/installers/win64/MCR_R2015b_win64_installer.exe)
	- b. This is required to run the compiled Matlab script bundled with the device profile.
- 3. Re-boot PC for proper installation of MATLAB Runtime.
- 4. Obtain the LMK05028 device profile: LMK05x28-ENGINEERING.zip (no need to un-zip this file).
- 5. Launch TICS Pro.
- 6. Import the device profile: Click Select Device > Import User Device, select: LMK05X28- ENGINEERING.zip from Step 3.

# <span id="page-49-2"></span>*A.2 TICS Pro Usage for LMK05028*

- 1. Launch TICS Pro.
- 2. Connect the PC to the EVM with the USB cable.
- 3. On the EVM, confirm switches S1A and S1B are OFF, so only LMK05028 is found when the I2C bus is scanned.
- 4. If needed, select the LMK05028 profile: Click Select Device > User Devices > LMK05x28- ENGINEERING.zip
- 5. Click USB communication > Interface.
	- a. Under Interface, tick USB2ANY.
	- b. Select Protocol: I2C or SPI\_CLKLOW.
	- c. Follow the Change Device Mode & Protocol dialog:
		- i. On the EVM, set JP5 / JP24 jumpers accordingly for I2C or SPI Mode.
		- ii. Click Yes to confirm change, or No to cancel.
	- d. Press Close to apply the Mode & Protocol changes.
- 6. Follow the dialogs:
	- a. Scan I2C Bus (I2C only) Yes to confirm, No to skip.
		- LMK05028 should be found at 0x60.
		- If the scan found at device at 0x58, it is probably U7 (LMK61E2); in this case, re-start from Step 3 to find the LMK05028.
		- Alternatively, in the Communication setup window (Step 5), manually enter the I2C address as 0x60 and click Set I2C address.
	- b. Write All Registers Yes to confirm, No to skip.
- 7. In the GUI Main Page, follow the step-by-step procedure to enter the clock design parameters, run the script to generate the register settings, and program the device registers and EEPROM.

**NOTE:** Please contact TI Field Sales or email appscts@list.ti.com to obtain the pre-release software files for the LMK05028 specifically, including TICS Pro v1.6.7 (adds support for SPI protocol) and the latest device profile.

#### **STANDARD TERMS FOR EVALUATION MODULES**

- 1. *Delivery:* TI delivers TI evaluation boards, kits, or modules, including any accompanying demonstration software, components, and/or documentation which may be provided together or separately (collectively, an "EVM" or "EVMs") to the User ("User") in accordance with the terms set forth herein. User's acceptance of the EVM is expressly subject to the following terms.
	- 1.1 EVMs are intended solely for product or software developers for use in a research and development setting to facilitate feasibility evaluation, experimentation, or scientific analysis of TI semiconductors products. EVMs have no direct function and are not finished products. EVMs shall not be directly or indirectly assembled as a part or subassembly in any finished product. For clarification, any software or software tools provided with the EVM ("Software") shall not be subject to the terms and conditions set forth herein but rather shall be subject to the applicable terms that accompany such Software
	- 1.2 EVMs are not intended for consumer or household use. EVMs may not be sold, sublicensed, leased, rented, loaned, assigned, or otherwise distributed for commercial purposes by Users, in whole or in part, or used in any finished product or production system.
- 2 *Limited Warranty and Related Remedies/Disclaimers*:
	- 2.1 These terms do not apply to Software. The warranty, if any, for Software is covered in the applicable Software License Agreement.
	- 2.2 TI warrants that the TI EVM will conform to TI's published specifications for ninety (90) days after the date TI delivers such EVM to User. Notwithstanding the foregoing, TI shall not be liable for a nonconforming EVM if (a) the nonconformity was caused by neglect, misuse or mistreatment by an entity other than TI, including improper installation or testing, or for any EVMs that have been altered or modified in any way by an entity other than TI, (b) the nonconformity resulted from User's design, specifications or instructions for such EVMs or improper system design, or (c) User has not paid on time. Testing and other quality control techniques are used to the extent TI deems necessary. TI does not test all parameters of each EVM. User's claims against TI under this Section 2 are void if User fails to notify TI of any apparent defects in the EVMs within ten (10) business days after delivery, or of any hidden defects with ten (10) business days after the defect has been detected.
	- 2.3 TI's sole liability shall be at its option to repair or replace EVMs that fail to conform to the warranty set forth above, or credit User's account for such EVM. TI's liability under this warranty shall be limited to EVMs that are returned during the warranty period to the address designated by TI and that are determined by TI not to conform to such warranty. If TI elects to repair or replace such EVM, TI shall have a reasonable time to repair such EVM or provide replacements. Repaired EVMs shall be warranted for the remainder of the original warranty period. Replaced EVMs shall be warranted for a new full ninety (90) day warranty period.
- 3 *Regulatory Notices:*

3.1 *United States*

3.1.1 *Notice applicable to EVMs not FCC-Approved:*

**FCC NOTICE:** This kit is designed to allow product developers to evaluate electronic components, circuitry, or software associated with the kit to determine whether to incorporate such items in a finished product and software developers to write software applications for use with the end product. This kit is not a finished product and when assembled may not be resold or otherwise marketed unless all required FCC equipment authorizations are first obtained. Operation is subject to the condition that this product not cause harmful interference to licensed radio stations and that this product accept harmful interference. Unless the assembled kit is designed to operate under part 15, part 18 or part 95 of this chapter, the operator of the kit must operate under the authority of an FCC license holder or must secure an experimental authorization under part 5 of this chapter.

3.1.2 *For EVMs annotated as FCC – FEDERAL COMMUNICATIONS COMMISSION Part 15 Compliant:*

#### **CAUTION**

This device complies with part 15 of the FCC Rules. Operation is subject to the following two conditions: (1) This device may not cause harmful interference, and (2) this device must accept any interference received, including interference that may cause undesired operation.

Changes or modifications not expressly approved by the party responsible for compliance could void the user's authority to operate the equipment.

#### **FCC Interference Statement for Class A EVM devices**

NOTE: This equipment has been tested and found to comply with the limits for a Class A digital device, pursuant to part 15 of the FCC Rules. These limits are designed to provide reasonable protection against harmful interference when the equipment is operated in a commercial environment. This equipment generates, uses, and can radiate radio frequency energy and, if not installed and used in accordance with the instruction manual, may cause harmful interference to radio communications. Operation of this equipment in a residential area is likely to cause harmful interference in which case the user will be required to *correct the interference at his own expense.*

#### **FCC Interference Statement for Class B EVM devices**

NOTE: This equipment has been tested and found to comply with the limits for a Class B digital device, pursuant to part 15 of the FCC Rules. These limits are designed to provide reasonable protection against harmful interference in a residential installation. This equipment generates, uses and can radiate radio frequency energy and, if not installed and used in accordance with the instructions, may cause harmful interference to radio communications. However, there is no quarantee that interference will not occur in a particular installation. If this equipment does cause harmful interference to radio or television reception, which can be determined by turning the equipment off and on, the user is encouraged to try to correct the interference by one or more *of the following measures:*

- *Reorient or relocate the receiving antenna.*
- *Increase the separation between the equipment and receiver.*
- Connect the equipment into an outlet on a circuit different from that to which the receiver is connected.
- *Consult the dealer or an experienced radio/TV technician for help.*

#### 3.2 *Canada*

3.2.1 *For EVMs issued with an Industry Canada Certificate of Conformance to RSS-210 or RSS-247*

#### **Concerning EVMs Including Radio Transmitters:**

This device complies with Industry Canada license-exempt RSSs. Operation is subject to the following two conditions:

(1) this device may not cause interference, and (2) this device must accept any interference, including interference that may cause undesired operation of the device.

#### **Concernant les EVMs avec appareils radio:**

Le présent appareil est conforme aux CNR d'Industrie Canada applicables aux appareils radio exempts de licence. L'exploitation est autorisée aux deux conditions suivantes: (1) l'appareil ne doit pas produire de brouillage, et (2) l'utilisateur de l'appareil doit accepter tout brouillage radioélectrique subi, même si le brouillage est susceptible d'en compromettre le fonctionnement.

#### **Concerning EVMs Including Detachable Antennas:**

Under Industry Canada regulations, this radio transmitter may only operate using an antenna of a type and maximum (or lesser) gain approved for the transmitter by Industry Canada. To reduce potential radio interference to other users, the antenna type and its gain should be so chosen that the equivalent isotropically radiated power (e.i.r.p.) is not more than that necessary for successful communication. This radio transmitter has been approved by Industry Canada to operate with the antenna types listed in the user guide with the maximum permissible gain and required antenna impedance for each antenna type indicated. Antenna types not included in this list, having a gain greater than the maximum gain indicated for that type, are strictly prohibited for use with this device.

#### **Concernant les EVMs avec antennes détachables**

Conformément à la réglementation d'Industrie Canada, le présent émetteur radio peut fonctionner avec une antenne d'un type et d'un gain maximal (ou inférieur) approuvé pour l'émetteur par Industrie Canada. Dans le but de réduire les risques de brouillage radioélectrique à l'intention des autres utilisateurs, il faut choisir le type d'antenne et son gain de sorte que la puissance isotrope rayonnée équivalente (p.i.r.e.) ne dépasse pas l'intensité nécessaire à l'établissement d'une communication satisfaisante. Le présent émetteur radio a été approuvé par Industrie Canada pour fonctionner avec les types d'antenne énumérés dans le manuel d'usage et ayant un gain admissible maximal et l'impédance requise pour chaque type d'antenne. Les types d'antenne non inclus dans cette liste, ou dont le gain est supérieur au gain maximal indiqué, sont strictement interdits pour l'exploitation de l'émetteur

#### 3.3 *Japan*

- 3.3.1 *Notice for EVMs delivered in Japan:* Please see [http://www.tij.co.jp/lsds/ti\\_ja/general/eStore/notice\\_01.page](http://www.tij.co.jp/lsds/ti_ja/general/eStore/notice_01.page) 日本国内に 輸入される評価用キット、ボードについては、次のところをご覧ください。 [http://www.tij.co.jp/lsds/ti\\_ja/general/eStore/notice\\_01.page](http://www.tij.co.jp/lsds/ti_ja/general/eStore/notice_01.page)
- 3.3.2 *Notice for Users of EVMs Considered "Radio Frequency Products" in Japan:* EVMs entering Japan may not be certified by TI as conforming to Technical Regulations of Radio Law of Japan.

If User uses EVMs in Japan, not certified to Technical Regulations of Radio Law of Japan, User is required to follow the instructions set forth by Radio Law of Japan, which includes, but is not limited to, the instructions below with respect to EVMs (which for the avoidance of doubt are stated strictly for convenience and should be verified by User):

- 1. Use EVMs in a shielded room or any other test facility as defined in the notification #173 issued by Ministry of Internal Affairs and Communications on March 28, 2006, based on Sub-section 1.1 of Article 6 of the Ministry's Rule for Enforcement of Radio Law of Japan,
- 2. Use EVMs only after User obtains the license of Test Radio Station as provided in Radio Law of Japan with respect to EVMs, or
- 3. Use of EVMs only after User obtains the Technical Regulations Conformity Certification as provided in Radio Law of Japan with respect to EVMs. Also, do not transfer EVMs, unless User gives the same notice above to the transferee. Please note that if User does not follow the instructions above, User will be subject to penalties of Radio Law of Japan.

【無線電波を送信する製品の開発キットをお使いになる際の注意事項】 開発キットの中には技術基準適合証明を受けて いないものがあります。 技術適合証明を受けていないもののご使用に際しては、電波法遵守のため、以下のいずれかの 措置を取っていただく必要がありますのでご注意ください。

- 1. 電波法施行規則第6条第1項第1号に基づく平成18年3月28日総務省告示第173号で定められた電波暗室等の試験設備でご使用 いただく。
- 2. 実験局の免許を取得後ご使用いただく。
- 3. 技術基準適合証明を取得後ご使用いただく。
- なお、本製品は、上記の「ご使用にあたっての注意」を譲渡先、移転先に通知しない限り、譲渡、移転できないものとします。 上記を遵守頂けない場合は、電波法の罰則が適用される可能性があることをご留意ください。 日本テキサス・イ

ンスツルメンツ株式会社

東京都新宿区西新宿6丁目24番1号

西新宿三井ビル

- 3.3.3 *Notice for EVMs for Power Line Communication:* Please see [http://www.tij.co.jp/lsds/ti\\_ja/general/eStore/notice\\_02.page](http://www.tij.co.jp/lsds/ti_ja/general/eStore/notice_02.page) 電力線搬送波通信についての開発キットをお使いになる際の注意事項については、次のところをご覧ください。[http:/](http://www.tij.co.jp/lsds/ti_ja/general/eStore/notice_02.page) [/www.tij.co.jp/lsds/ti\\_ja/general/eStore/notice\\_02.page](http://www.tij.co.jp/lsds/ti_ja/general/eStore/notice_02.page)
- 3.4 *European Union*
	- 3.4.1 *For EVMs subject to EU Directive 2014/30/EU (Electromagnetic Compatibility Directive)*:

This is a class A product intended for use in environments other than domestic environments that are connected to a low-voltage power-supply network that supplies buildings used for domestic purposes. In a domestic environment this product may cause radio interference in which case the user may be required to take adequate measures.

- 4 *EVM Use Restrictions and Warnings:*
	- 4.1 EVMS ARE NOT FOR USE IN FUNCTIONAL SAFETY AND/OR SAFETY CRITICAL EVALUATIONS, INCLUDING BUT NOT LIMITED TO EVALUATIONS OF LIFE SUPPORT APPLICATIONS.
	- 4.2 User must read and apply the user guide and other available documentation provided by TI regarding the EVM prior to handling or using the EVM, including without limitation any warning or restriction notices. The notices contain important safety information related to, for example, temperatures and voltages.
	- 4.3 *Safety-Related Warnings and Restrictions:*
		- 4.3.1 User shall operate the EVM within TI's recommended specifications and environmental considerations stated in the user guide, other available documentation provided by TI, and any other applicable requirements and employ reasonable and customary safeguards. Exceeding the specified performance ratings and specifications (including but not limited to input and output voltage, current, power, and environmental ranges) for the EVM may cause personal injury or death, or property damage. If there are questions concerning performance ratings and specifications, User should contact a TI field representative prior to connecting interface electronics including input power and intended loads. Any loads applied outside of the specified output range may also result in unintended and/or inaccurate operation and/or possible permanent damage to the EVM and/or interface electronics. Please consult the EVM user guide prior to connecting any load to the EVM output. If there is uncertainty as to the load specification, please contact a TI field representative. During normal operation, even with the inputs and outputs kept within the specified allowable ranges, some circuit components may have elevated case temperatures. These components include but are not limited to linear regulators, switching transistors, pass transistors, current sense resistors, and heat sinks, which can be identified using the information in the associated documentation. When working with the EVM, please be aware that the EVM may become very warm.
		- 4.3.2 EVMs are intended solely for use by technically qualified, professional electronics experts who are familiar with the dangers and application risks associated with handling electrical mechanical components, systems, and subsystems. User assumes all responsibility and liability for proper and safe handling and use of the EVM by User or its employees, affiliates, contractors or designees. User assumes all responsibility and liability to ensure that any interfaces (electronic and/or mechanical) between the EVM and any human body are designed with suitable isolation and means to safely limit accessible leakage currents to minimize the risk of electrical shock hazard. User assumes all responsibility and liability for any improper or unsafe handling or use of the EVM by User or its employees, affiliates, contractors or designees.
	- 4.4 User assumes all responsibility and liability to determine whether the EVM is subject to any applicable international, federal, state, or local laws and regulations related to User's handling and use of the EVM and, if applicable, User assumes all responsibility and liability for compliance in all respects with such laws and regulations. User assumes all responsibility and liability for proper disposal and recycling of the EVM consistent with all applicable international, federal, state, and local requirements.
- 5. *Accuracy of Information:* To the extent TI provides information on the availability and function of EVMs, TI attempts to be as accurate as possible. However, TI does not warrant the accuracy of EVM descriptions, EVM availability or other information on its websites as accurate, complete, reliable, current, or error-free.

#### 6. *Disclaimers:*

- 6.1 EXCEPT AS SET FORTH ABOVE, EVMS AND ANY MATERIALS PROVIDED WITH THE EVM (INCLUDING, BUT NOT LIMITED TO, REFERENCE DESIGNS AND THE DESIGN OF THE EVM ITSELF) ARE PROVIDED "AS IS" AND "WITH ALL FAULTS." TI DISCLAIMS ALL OTHER WARRANTIES, EXPRESS OR IMPLIED, REGARDING SUCH ITEMS, INCLUDING BUT NOT LIMITED TO ANY EPIDEMIC FAILURE WARRANTY OR IMPLIED WARRANTIES OF MERCHANTABILITY OR FITNESS FOR A PARTICULAR PURPOSE OR NON-INFRINGEMENT OF ANY THIRD PARTY PATENTS, COPYRIGHTS, TRADE SECRETS OR OTHER INTELLECTUAL PROPERTY RIGHTS.
- 6.2 EXCEPT FOR THE LIMITED RIGHT TO USE THE EVM SET FORTH HEREIN, NOTHING IN THESE TERMS SHALL BE CONSTRUED AS GRANTING OR CONFERRING ANY RIGHTS BY LICENSE, PATENT, OR ANY OTHER INDUSTRIAL OR INTELLECTUAL PROPERTY RIGHT OF TI, ITS SUPPLIERS/LICENSORS OR ANY OTHER THIRD PARTY, TO USE THE EVM IN ANY FINISHED END-USER OR READY-TO-USE FINAL PRODUCT, OR FOR ANY INVENTION, DISCOVERY OR IMPROVEMENT, REGARDLESS OF WHEN MADE, CONCEIVED OR ACQUIRED.
- 7. *USER'S INDEMNITY OBLIGATIONS AND REPRESENTATIONS.* USER WILL DEFEND, INDEMNIFY AND HOLD TI, ITS LICENSORS AND THEIR REPRESENTATIVES HARMLESS FROM AND AGAINST ANY AND ALL CLAIMS, DAMAGES, LOSSES, EXPENSES, COSTS AND LIABILITIES (COLLECTIVELY, "CLAIMS") ARISING OUT OF OR IN CONNECTION WITH ANY HANDLING OR USE OF THE EVM THAT IS NOT IN ACCORDANCE WITH THESE TERMS. THIS OBLIGATION SHALL APPLY WHETHER CLAIMS ARISE UNDER STATUTE, REGULATION, OR THE LAW OF TORT, CONTRACT OR ANY OTHER LEGAL THEORY, AND EVEN IF THE EVM FAILS TO PERFORM AS DESCRIBED OR EXPECTED.
- 8. *Limitations on Damages and Liability:*
	- 8.1 *General Limitations*. IN NO EVENT SHALL TI BE LIABLE FOR ANY SPECIAL, COLLATERAL, INDIRECT, PUNITIVE, INCIDENTAL, CONSEQUENTIAL, OR EXEMPLARY DAMAGES IN CONNECTION WITH OR ARISING OUT OF THESE TERMS OR THE USE OF THE EVMS , REGARDLESS OF WHETHER TI HAS BEEN ADVISED OF THE POSSIBILITY OF SUCH DAMAGES. EXCLUDED DAMAGES INCLUDE, BUT ARE NOT LIMITED TO, COST OF REMOVAL OR REINSTALLATION, ANCILLARY COSTS TO THE PROCUREMENT OF SUBSTITUTE GOODS OR SERVICES, RETESTING, OUTSIDE COMPUTER TIME, LABOR COSTS, LOSS OF GOODWILL, LOSS OF PROFITS, LOSS OF SAVINGS, LOSS OF USE, LOSS OF DATA, OR BUSINESS INTERRUPTION. NO CLAIM, SUIT OR ACTION SHALL BE BROUGHT AGAINST TI MORE THAN TWELVE (12) MONTHS AFTER THE EVENT THAT GAVE RISE TO THE CAUSE OF ACTION HAS OCCURRED.
	- 8.2 *Specific Limitations.* IN NO EVENT SHALL TI'S AGGREGATE LIABILITY FROM ANY USE OF AN EVM PROVIDED HEREUNDER, INCLUDING FROM ANY WARRANTY, INDEMITY OR OTHER OBLIGATION ARISING OUT OF OR IN CONNECTION WITH THESE TERMS, , EXCEED THE TOTAL AMOUNT PAID TO TI BY USER FOR THE PARTICULAR EVM(S) AT ISSUE DURING THE PRIOR TWELVE (12) MONTHS WITH RESPECT TO WHICH LOSSES OR DAMAGES ARE CLAIMED. THE EXISTENCE OF MORE THAN ONE CLAIM SHALL NOT ENLARGE OR EXTEND THIS LIMIT.
- 9. *Return Policy.* Except as otherwise provided, TI does not offer any refunds, returns, or exchanges. Furthermore, no return of EVM(s) will be accepted if the package has been opened and no return of the EVM(s) will be accepted if they are damaged or otherwise not in a resalable condition. If User feels it has been incorrectly charged for the EVM(s) it ordered or that delivery violates the applicable order, User should contact TI. All refunds will be made in full within thirty (30) working days from the return of the components(s), excluding any postage or packaging costs.
- 10. *Governing Law:* These terms and conditions shall be governed by and interpreted in accordance with the laws of the State of Texas, without reference to conflict-of-laws principles. User agrees that non-exclusive jurisdiction for any dispute arising out of or relating to these terms and conditions lies within courts located in the State of Texas and consents to venue in Dallas County, Texas. Notwithstanding the foregoing, any judgment may be enforced in any United States or foreign court, and TI may seek injunctive relief in any United States or foreign court.

Mailing Address: Texas Instruments, Post Office Box 655303, Dallas, Texas 75265 Copyright © 2018, Texas Instruments Incorporated

#### **IMPORTANT NOTICE FOR TI DESIGN INFORMATION AND RESOURCES**

Texas Instruments Incorporated ('TI") technical, application or other design advice, services or information, including, but not limited to, reference designs and materials relating to evaluation modules, (collectively, "TI Resources") are intended to assist designers who are developing applications that incorporate TI products; by downloading, accessing or using any particular TI Resource in any way, you (individually or, if you are acting on behalf of a company, your company) agree to use it solely for this purpose and subject to the terms of this Notice.

TI's provision of TI Resources does not expand or otherwise alter TI's applicable published warranties or warranty disclaimers for TI products, and no additional obligations or liabilities arise from TI providing such TI Resources. TI reserves the right to make corrections, enhancements, improvements and other changes to its TI Resources.

You understand and agree that you remain responsible for using your independent analysis, evaluation and judgment in designing your applications and that you have full and exclusive responsibility to assure the safety of your applications and compliance of your applications (and of all TI products used in or for your applications) with all applicable regulations, laws and other applicable requirements. You represent that, with respect to your applications, you have all the necessary expertise to create and implement safeguards that (1) anticipate dangerous consequences of failures, (2) monitor failures and their consequences, and (3) lessen the likelihood of failures that might cause harm and take appropriate actions. You agree that prior to using or distributing any applications that include TI products, you will thoroughly test such applications and the functionality of such TI products as used in such applications. TI has not conducted any testing other than that specifically described in the published documentation for a particular TI Resource.

You are authorized to use, copy and modify any individual TI Resource only in connection with the development of applications that include the TI product(s) identified in such TI Resource. NO OTHER LICENSE, EXPRESS OR IMPLIED, BY ESTOPPEL OR OTHERWISE TO ANY OTHER TI INTELLECTUAL PROPERTY RIGHT, AND NO LICENSE TO ANY TECHNOLOGY OR INTELLECTUAL PROPERTY RIGHT OF TI OR ANY THIRD PARTY IS GRANTED HEREIN, including but not limited to any patent right, copyright, mask work right, or other intellectual property right relating to any combination, machine, or process in which TI products or services are used. Information regarding or referencing third-party products or services does not constitute a license to use such products or services, or a warranty or endorsement thereof. Use of TI Resources may require a license from a third party under the patents or other intellectual property of the third party, or a license from TI under the patents or other intellectual property of TI.

TI RESOURCES ARE PROVIDED "AS IS" AND WITH ALL FAULTS. TI DISCLAIMS ALL OTHER WARRANTIES OR REPRESENTATIONS, EXPRESS OR IMPLIED, REGARDING TI RESOURCES OR USE THEREOF, INCLUDING BUT NOT LIMITED TO ACCURACY OR COMPLETENESS, TITLE, ANY EPIDEMIC FAILURE WARRANTY AND ANY IMPLIED WARRANTIES OF MERCHANTABILITY, FITNESS FOR A PARTICULAR PURPOSE, AND NON-INFRINGEMENT OF ANY THIRD PARTY INTELLECTUAL PROPERTY RIGHTS.

TI SHALL NOT BE LIABLE FOR AND SHALL NOT DEFEND OR INDEMNIFY YOU AGAINST ANY CLAIM, INCLUDING BUT NOT LIMITED TO ANY INFRINGEMENT CLAIM THAT RELATES TO OR IS BASED ON ANY COMBINATION OF PRODUCTS EVEN IF DESCRIBED IN TI RESOURCES OR OTHERWISE. IN NO EVENT SHALL TI BE LIABLE FOR ANY ACTUAL, DIRECT, SPECIAL, COLLATERAL, INDIRECT, PUNITIVE, INCIDENTAL, CONSEQUENTIAL OR EXEMPLARY DAMAGES IN CONNECTION WITH OR ARISING OUT OF TI RESOURCES OR USE THEREOF, AND REGARDLESS OF WHETHER TI HAS BEEN ADVISED OF THE POSSIBILITY OF SUCH DAMAGES.

You agree to fully indemnify TI and its representatives against any damages, costs, losses, and/or liabilities arising out of your noncompliance with the terms and provisions of this Notice.

This Notice applies to TI Resources. Additional terms apply to the use and purchase of certain types of materials, TI products and services. These include; without limitation, TI's standard terms for semiconductor products <http://www.ti.com/sc/docs/stdterms.htm>), [evaluation](http://www.ti.com/lit/pdf/SSZZ027) [modules](http://www.ti.com/lit/pdf/SSZZ027), and samples [\(http://www.ti.com/sc/docs/sampterms.htm\)](http://www.ti.com/sc/docs/sampterms.htm).

> Mailing Address: Texas Instruments, Post Office Box 655303, Dallas, Texas 75265 Copyright © 2018, Texas Instruments Incorporated